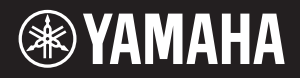

# NU1 Hybrid Piano

**BG** Ръководство на потребителя Podręcznik użytkownika Brugervejledning Bruksanvisning

Преди да използвате този инструмент се уверете, че сте прочели "ПРЕДПАЗНИ МЕРКИ" на стр. 6 – 7.

Przed rozpoczęciem korzystania z instrumentu należy dokładnie przeczytać rozdział "ŚRODKI OSTROŻNOŚCI" na stronach 6-7.

Før du tager instrumentet i brug, skal du læse "SIKKERHEDSFORSKRIFTER" på side 6-7.

Läs "FÖRSIKTIGHETSÅTGÄRDER" på sidorna 6–7 innan du börjar använda instrumentet.

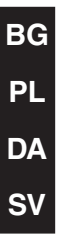

Tack för att du valde Yamaha hybridpiano. För att du ska få största möjliga utbyte av instrumentets möjligheter och funktioner bör du läsa bruksanvisningen noggrant. Förvara den på en säker plats så att du har den till hands när den behövs.

**Instrumentet, där man kombinerat det akustiska pianots förträfflighet med mångsidig digital teknik som ger utövaren exceptionell flexibilitet, är ett äkta hybridpiano.**

# Huvudfunktioner

### **Autentiskt pianoanslag med samma känsla som hos ett traditionellt akustiskt piano**

Med sin specialutformade mekanik där klaviaturen och hammarfunktionerna på ett verklighetstroget sätt återger funktionen i det akustiska pianot kan det här instrumentet ge en verklighetstrogen anslagskänslighet som är ytterst lik anslagskänsligheten i det traditionella akustiska pianot.

### **CFX Sampling-teknik**

Sofistikerad samplingsteknik med den senaste tekniken för att fånga det sofistikerade ljudet i Yamahas flaggskepp CFX, en konsertflygel i fullstorlek. Den kraftfulla basen och det ljusa, framträdande mellanregistret i det ursprungliga CFX-pianot återges troget och ger ett särskilt naturligt och välbalanserat pianoljud.

### **Enastående ljud utan stämning**

Till skillnad från akustiska pianon behöver instrumentet inte stämmas. Det förblir alltid välstämt, även efter lång tids användning.

### **Flexibel volymkontroll**

Instrumentet ger dig full kontroll över instrumentets volym, som du kan ställa in efter dina egna behov. Du kan också använda ett eller två par hörlurar om du vill spela eller lyssna utan att någon annan hör.

### **Spela upp och spela in ljud från ett USB-minne**

Ljudfiler (.wav) som sparats på ett USB-flashminne kan spelas upp på instrumentet. Eftersom du kan spela in ditt framförande som ljuddata på ett USB-minne kan du dessutom lyssna på framförandet på bärbara musikspelare, om du för över data med hjälp av datorn.

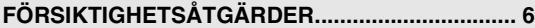

### **[Inledning](#page-7-0)**

**Börja spela på ditt nya hybridpiano**

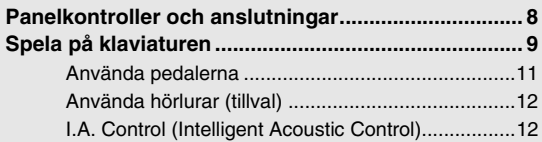

### **[Avancerade funktioner](#page-12-0)**

**I det här avsnittet finns anvisningar om hur du gör detaljerade inställningar för instrumentets olika funktioner.**

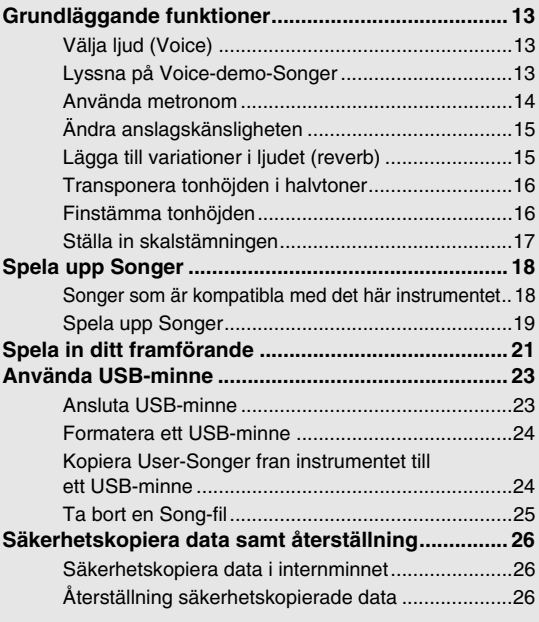

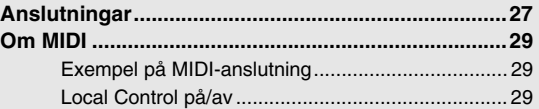

### **[Bilaga](#page-29-0)**

**Det här avsnittet innehåller en lista över meddelanden som visas på displayen, en snabbguide och ytterligare information.**

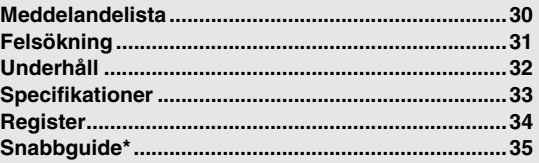

\* Det här avsnittet ger kortfattad information om hur de funktioner som är kopplade till knappar och tangenter används.

### **Tillbehör**

- $\Box$  Bruksanvisning
- $\Box$  "50 greats for the Piano" (notbok)
- **□** Nätkabel
- Skyddsfilt för klaviaturen
- $\Box$  Filtinlägg x 3
- $\Box$  Pall\*
- Formulär för användarregistrering\*\*
- \* Ingår eller finns som extra tillbehör beroende på land.
- \*\* Det PRODUKT-ID som finns i handlingarna kommer att behövas när du fyller i användarregistreringsformuläret.

### **Online-material**

Förutom den här bruksanvisningen finns följande informationsmaterial.

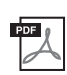

### **MIDI Reference**

Här finner du information om MIDI-dataformatet och MIDI-implementeringstabellen, samt utförliga förklaringar av instrumentets MIDI-inställningar.

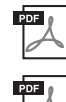

### <span id="page-4-0"></span>**MIDI Basics (endast på engelska, franska, tyska och spanska)**

Mer information om MIDI och dess användning finns i den här introduktionsboken.

### **Computer-related Operations**

Innehåller anvisningar för anslutning av instrumentet till en dator och information om hur man överför Song-data.

För att komma åt de här bruksanvisningarna går du till Yamaha Manual Library, anger "NU1" eller "MIDI Basics" i rutan Model Name och klickar därefter på [SEARCH].

### **Yamaha Manual Library**

http://www.yamaha.co.jp/manual/

# **FÖRSIKTIGHETSÅTGÄRDER**

## <span id="page-5-0"></span>LÄS NOGA IGENOM FÖLJANDE INNAN DU FORTSÄTTER

*LÄS NOGA IGENOM FÖLJANDE INNAN DU FORTSÄTTER* Förvara den sedan på en säker och lättillgänglig plats för framtida referens.

# *VARNING*

\_\_\_\_\_<br>Vidta alltid de grundläggande försiktighetsåtgärder som anges nedan, så undviker du risk för allvarliga skador eller t.o.m. dödsfall **till följd av elektriska stötar, kortslutning, skador, eldsvåda eller andra faror. Försiktighetsåtgärderna omfattar, men är inte begränsade till, följande:**

### **Strömförsörjning/nätkabel**

- Placera inte nätkabeln i närheten av en värmekälla, till exempel ett värmeelement. Böj inte kabeln och skada den inte på annat sätt. Ställ heller inte tunga föremål på den.
- Använd endast den spänningsnivå som anges som den korrekta för instrumentet. Rekommenderad spänning finns angiven på instrumentets namnetikett.
- Använd endast medföljande nätkabel/nätkontakt.
- Kontrollera nätkontakten regelbundet och avlägsna smuts och damm som eventuellt har samlats på den.

### **Öppna inte**

• Detta instrument innehåller inga delar som kan repareras eller bytas ut av användaren. Du ska inte öppna instrument eller försöka ta isär eller modifiera de inre komponenterna på något sätt. Om enheten inte fungerar korrekt bör du omedelbart sluta använda den, och lämna in den för kontroll på en kvalificerad Yamaha-serviceverkstad.

# **FÖRSIKTIGT**

 *FÖRSIKTIGT* **Vidta alltid de grundläggande försiktighetsåtgärderna nedan så att du undviker att skada dig själv och andra och även undviker skada på instrumentet och andra föremål. Försiktighetsåtgärderna omfattar, men är inte begränsade till, följande:**

### **Strömförsörjning/nätkabel**

- Anslut inte instrumentet till ett nätuttag med en grenkontakt. Det kan medföra försämrad ljudkvalitet och samt orsaka överhettning i uttaget.
- Håll alltid i själva kontakten, inte i kabeln, när du drar ut nätkontakten från instrumentet eller uttaget. Kabeln kan skadas om du drar i den.
- Dra ut nätkontakten ur uttaget när du inte tänker använda instrumentet under en längre tid, samt i samband med åskväder.

### **Montering**

• Läs noga igenom medföljande dokumentation som beskriver monteringen. Om du monterar instrumentet i fel ordning kan det orsaka skador på instrumentet eller personskador.

### **Placering**

- Placera inte instrumentet på en instabil plats där det riskerar att ramla.
- Var alltid två eller fler personer när ni transporterar eller flyttar instrumentet. Om du ensam försöker lyfta instrumentet kan du skada ryggen eller få andra personskador, eller orsaka skador på instrumentet.
- Lossa alla anslutna kablar innan du flyttar instrumentet för att förhindra att kablarna förstörs eller att någon snubblar på dem och skadas.
- Se till att nätuttaget är lättåtkomligt när du installerar produkten. Om det uppstår problem eller tekniska fel bör du omedelbart stänga av strömbrytaren och dra ut nätkontakten ur uttaget. Även när strömbrytaren är avstängd förbrukar produkten en mycket liten mängd energi. Kom ihåg att dra ut nätkabeln ur vägguttaget om du inte ska använda produkten under en längre tid.
- Trots att instrumentets trädelar har utformats och tillverkats med omtanke om miljön och folkhälsan kan kunder i vissa sällsynta fall känna av en ovanlig lukt eller få irriterade ögon på grund av ytmaterialet och limmet.
- Vi rekommenderar att du vidtar följande åtgärder för att undvika detta:
- 1. Vädra rummet lite extra flera dagar efter det att instrumentet har packats upp och installerats, eftersom det har varit lufttätt förpackat för att behålla kvaliteten under transporten.
- 2. Om instrumentet står i ett litet rum kan du fortsätta att vädra rummet normalt, antingen dagligen eller regelbundet.
- 3. Om du har lämnat instrumentet i ett stängt rum under lång tid i varma temperaturer vädrar du rummet och sänker sedan temperaturen, om möjligt, innan instrumentet används.

### **Anslutningar**

• Stäng av strömmen till alla komponenter innan du ansluter instrumentet till andra elektriska enheter. Ställ in alla volymkontroller på lägsta nivå på samtliga enheter innan du slår på eller av strömmen.

• Utsätt inte instrumentet för regn, och använd det inte i närheten av vatten eller i fuktig eller våt miljö. Placera inte behållare med vätska (t.ex. vaser, flaskor eller glas) på instrumentet, eftersom behållaren kan råka välta så att vätska rinner in i instrumentet. Om vatten eller andra vätskor skulle läcka in i instrumentet måste du omedelbart stänga av strömmen och dra ut nätadapterkabeln från vägguttaget. Lämna därefter in

instrumentet till en kvalificerad Yamaha-serviceverkstad. • Sätt aldrig in eller ta ut nätkontakten med våta händer.

• Nätkabeln eller nätkontakten blir sliten eller skadad.

**Om du upptäcker något onormalt**

De kan falla omkull och orsaka eldsvåda.

**Varning för eld**

**Varning för fukt och väta**

servicepersonal kontrollera enheten.

• Ovanlig lukt eller rök avges. • Något föremål har tappats i instrumentet.

• Placera inte brinnande föremål, exempelvis stearinljus, på instrumentet.

• Om något av följande problem uppstår bör du omedelbart stänga av strömbrytaren och dra ut nätkontakten ur uttaget. Låt därefter Yamaha-

• Ljudet från instrumentet försvinner plötsligt under användning.

• Ställ in volymkontrollen på lägsta nivå på alla enheter och öka gradvis till önskad nivå medan du spelar på instrumentet.

### **Hantering**

- Stick inte in fingrar eller händer i springorna på tangentskyddet eller instrumentet. Se också till att inget finger kommer i kläm under tangentskyddet.
- Undvik att föra in papper, metall eller andra föremål i springorna på tangentskyddets panel eller tangentskyddet. Det kan orsaka skada på dig själv eller andra, skada på instrument eller annan egendom eller försämrad funktionsduglighet.
- Tyng inte ned instrumentet och placera inte tunga föremål på det. Tryck inte onödigt hårt på knappar, strömbrytare och kontakter.
- Använd inte instrumentet/enheten eller hörlurarna med hög eller obehaglig volymnivå under en längre tid, eftersom detta kan medföra permanent hörselnedsättning. Kontakta läkare om du upplever hörselförsämring eller om det ringer i öronen.

### **Använda pallen (om sådan medföljer)**

- Placera inte pallen ostadigt så att den kan ramla.
- Lek inte med pallen och stå inte på den. Använd den inte som stege eller för andra
- ändamål som kan leda till olyckor eller personskada. • Endast en person bör sitta på pallen åt gången, för att förhindra risk för olyckor och personskada.
- Om pallens skruvar lossar efter en längre tids användning, bör du regelbundet skruva åt dem med medföljande verktyg.
- Håll särskild uppsikt över små barn så att de inte faller baklänges från pallen. Eftersom pallen saknar ryggstöd kan oövervakad användning resultera i olyckor och personskador.

DMI-5 1/2

Yamaha ansvarar inte för skador som orsakas av felaktig användning eller modifiering av instrumentet, eller för data som försvinner eller blir förstörda.

Stäng alltid av strömmen när du inte använder instrumentet.

### **Meddelande**

*Meddelande* Om du följer anvisningarna nedan undviker du fel/skador på produkten, skador på data eller skador på annan egendom.

### **Hantering och underhåll**

- Använd inte instrumentet i närheten av tv-, radio- eller stereoutrustning, mobiltelefoner och annan elektrisk utrustning. Annars kan instrumentet, tv- eller radioutrustningen orsaka störande brus.
- Utsätt inte instrumentet för damm, vibrationer eller extrem kyla eller hetta (t.ex. direkt solljus, nära ett värmeelement eller i en bil under dagtid). Annars kan panelen förstöras, de invändiga komponenterna skadas eller instrumentets funktioner bli instabila. (Verifierat intervall för driftstemperatur: 5°–40° C.)
- Placera inte föremål av vinyl, plast eller gummi på instrumentet, eftersom panelen och klaviaturen kan missfärgas.
- Om du stöter emot ytan på instrumentet med föremål av metall, porslin eller annat hårt material, kan ytbeläggningen spricka eller flagna. Iaktta aktsamhet.
- Avlägsna försiktigt damm och smuts med en mjuk trasa. Gnid inte för hårt eftersom små smutspartiklar kan repa ytan på instrumentet.
- Vid kraftiga förändringar i temperatur eller luftfuktighet kan kondens uppstå och vatten ansamlas på instrumentets yta. Om vattnet inte tas bort kan trädetaljer absorbera fukten och skadas. Torka alltid bort vatten omedelbart med en mjuk trasa.

### **Spara data**

• Förhindra förlust av data på grund av skadade lagringsenheter genom att spara viktiga data på två USB-flashminnen.

### **Information**

### *Information* **Om upphovsrätt**

- Kopiering av kommersiella musikdata, inklusive men inte begränsat till MIDI-data eller ljudfiler, är förbjudet för annat än personligt bruk.
- Denna produkt innehåller och omfattar datorprogram och innehåll som Yamaha äger rättigheterna till eller har licens för. Sådant upphovsrättsskyddat material innefattar, men begränsas inte till, all programvara, Style-filer, MIDI-filer, WAVE-data, notskrift och ljudinspelningar. All användning av sådana program och sådant innehåll förutom för personligt bruk är inte tillåtet enligt gällande regler och lagstiftning. Brott mot upphovsrätten får juridiska följder. DU FÅR INTE TILLVERKA, DISTRIBUERA ELLER ANVÄNDA OLAGLIGA KOPIOR.

### ■ Om funktioner/data som medföljer instrumentet

• Vissa av de förprogrammerade melodierna har redigerats i längd eller arrangemang, och är kanske inte exakt likadana som originalet.

### **Om den här bruksanvisningen**

- De illustrationer och bilder av displayen som visas i den här bruksanvisningen är avsedda som instruktioner och kan skilja sig något från det som visas på instrumentet.
- Företagsnamn och produktnamn som förekommer i denna bruksanvisning är varumärken eller registrerade varumärken som tillhör respektive ägare.

### **Transport/installation**

Transportera instrumentet horisontellt om du flyttar det. Utsätt inte instrumentet för överdrivna vibrationer eller stötar.

*FÖRSIKTIGT* **När du flyttar instrumentet ska du alltid hålla i undersidan av klaviaturen och i handtagen på baksidan. Håll inte i hörlurarnas uttagsdosa. Felaktig hantering kan orsaka skador på instrumentet eller personskador.**

Placera instrumentet minst 10 cm från väggen för att optimera och stärka ljudeffekten. Använd de medföljande filtinläggen om instrumentet skakar eller är instabilt efter installationen. För mer information, läs anvisningarna som medföljer filtinläggen.

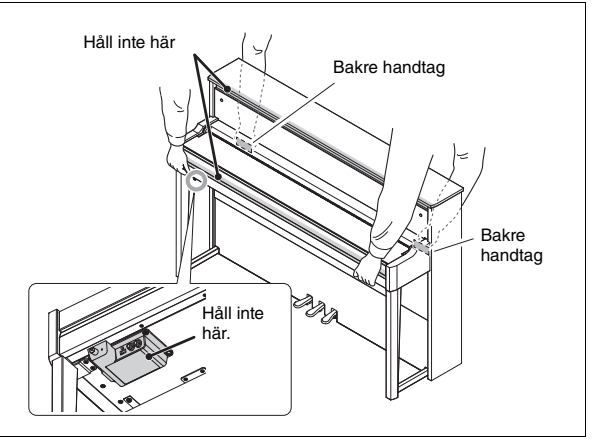

# <span id="page-7-4"></span>Panelkontroller och anslutningar

### <span id="page-7-1"></span><span id="page-7-0"></span>Översikt

<span id="page-7-3"></span>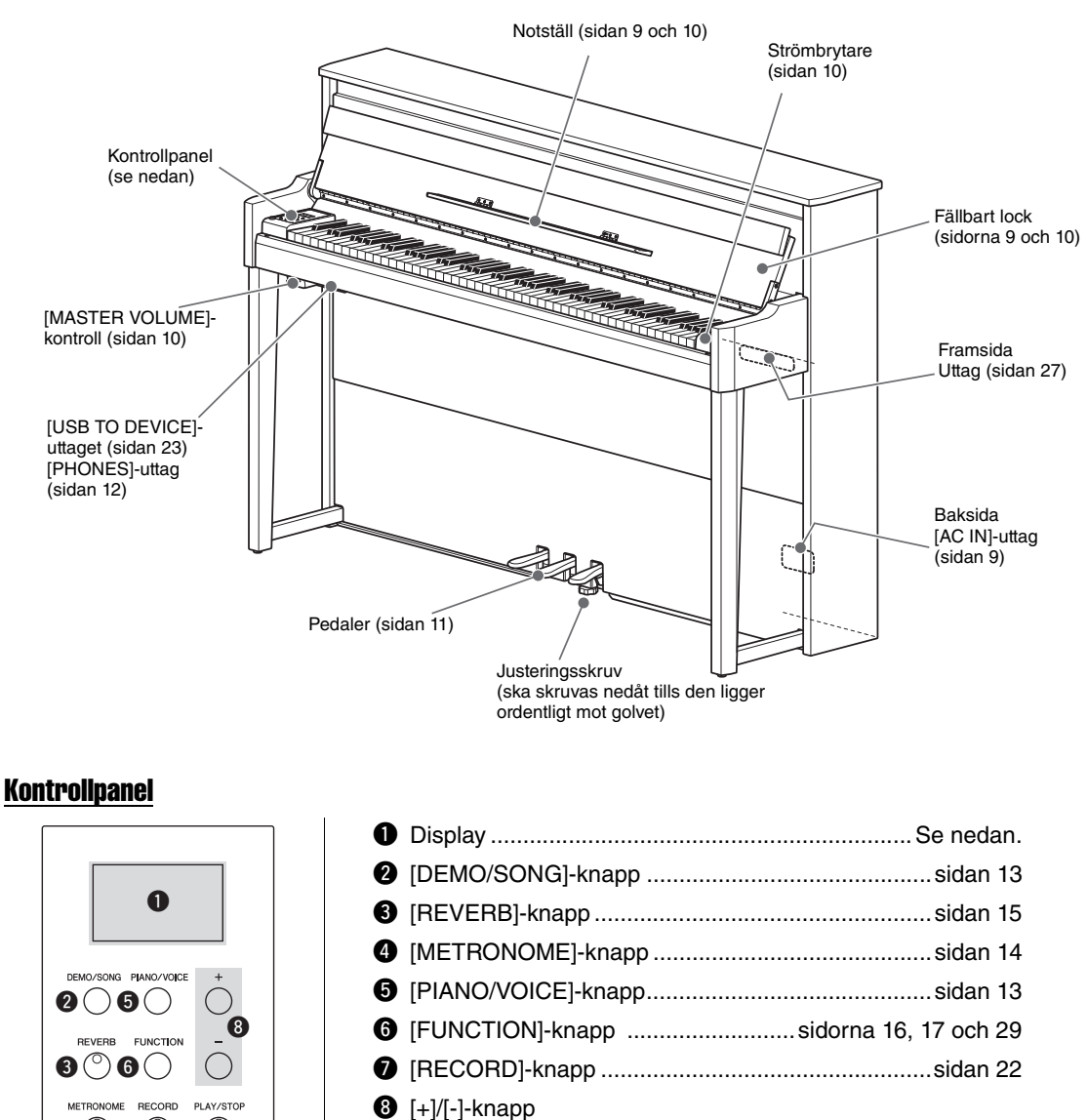

o [PLAY/STOP]-knapp ................................sidorna [19](#page-18-1) och [22](#page-21-1)

### <span id="page-7-2"></span>**Display**

 $\mathbf{O}(\mathbb{O})$ 

Visar olika värden som Song-kategori och parametervärde. Observera att displayen blir svart efter att värdet har angetts.

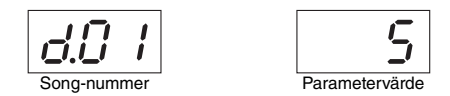

 $^{\circledcirc}$  o

Detta visar också olika meddelanden med tre tecken. Mer information finns på [sidan 30.](#page-29-2)

# Spela på klaviaturen

### <span id="page-8-1"></span><span id="page-8-0"></span>1 **Anslut strömförsörjning.**

<span id="page-8-3"></span>**1-1** På undersidan ([sidan 8](#page-7-1)) sätter du in nätkabelns kontakt i [AC IN]-anslutning.

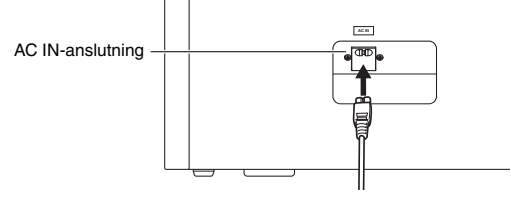

*VARNING* **Kontrollera att instrumentet är kompatibelt med den nätspänning du tänker ansluta det till. (Volttalet finns angivet på namnplåten som sitter på instrumentets undersida.) Felaktig spänning kan ge allvarliga skador på elektroniken och innebär risk för elstötar.** 

**1-2** Sätt i nätkabelns andra ände i ett vanligt vägguttag.

- *VARNING*  **Använd endast den nätkabel som medföljer instrumentet. Om den medföljande elkabeln försvinner eller skadas och måste ersättas bör du kontakta din Yamaha-återförsäljare. En felaktig kabel kan orsaka brand eller elstötar.**
- **Den typ av nätkabel som medföljer instrumentet kan variera beroende på vilket land instrumentet är inköpt i. (I vissa länder kan en adapter behövas för att det ska gå att använda eluttagen.) Ändra INTE den kontakt som medföljer instrumentet. Om kontakten inte passar bör du anlita en behörig elektriker.**

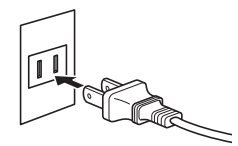

Formen på kontakten varierar beroende på land.

### 2 **Öppna locket med båda händerna genom att ta tag i framkanten och lyft.**

*FÖRSIKTIGT* **• Håll locket med båda händerna när du öppnar och stänger det. Släpp det inte förrän det är helt öppnat eller stängt. Akta så att du inte klämmer fingrarna (dina eller andras, håll särskild uppsikt över barn) mellan locket och klaviaturdelen.**

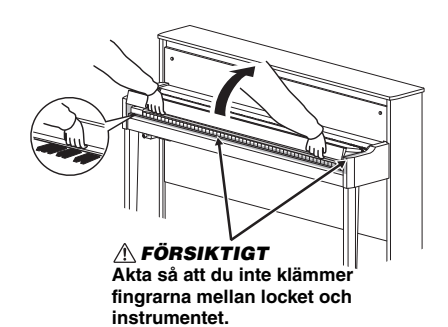

### $3$   $\,$  Fäll ned locket, öppna notstället och ställ noterna på **det.**

<span id="page-8-2"></span>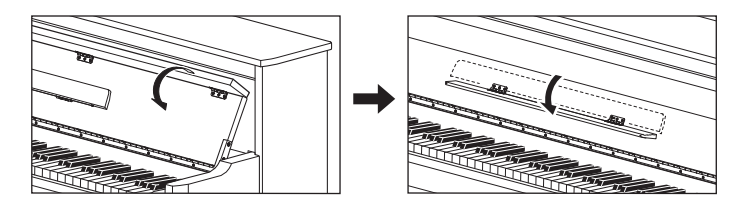

### <span id="page-9-2"></span> $4$  Till höger om klaviaturen trycker du på  $[$   $\circlearrowright$  ] för att slå på strömmen.

Lampan som visas nedan lyser upp, displayen [\(sidan 8](#page-7-2)) visar " $\sigma U$  " ett tag och sedan startar instrumentet.

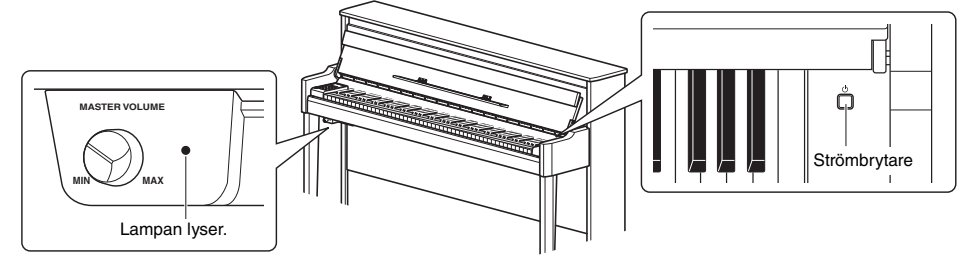

### **Meddelande**

*Meddelande* **Tryck inte på några tangenter förrän instrumentet har startat upp helt (ungefär fyra sekunder efter att du trycker på strömbrytaren). Annars kan det hända att vissa tangenter inte återger normalt ljud.** 

### 5 **Spela på klaviaturen.**

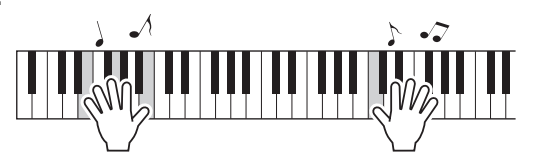

### <span id="page-9-1"></span><span id="page-9-0"></span>**Justera volymen:**

Använd [MASTER VOLUME]-kontrollen [\(sidan 8\)](#page-7-3) till vänster, precis under klaviaturen.

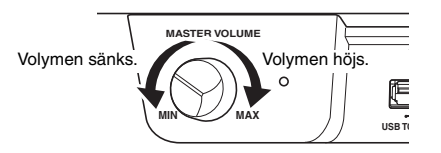

*FÖRSIKTIGT* **För att förhindra hörselskador ska du inte använda instrumentet på hög volym under en längre tid.** 

### $6$  Tryck på [ $\circledcirc$ ] strömbrytaren för att slå av strömmen.

Strömlampan släcks.

*FÖRSIKTIGT* **En liten mängd elektrisk energi förbrukas även när strömmen är avstängd. Om du inte ska använda instrumentet under en längre tid bör du dra ut sladden ur vägguttaget.** 

### 7 **Fäll upp notstället.**

Om du inte gör det och stänger locket kommer notstället att slå i och kanske skada klaviaturen.

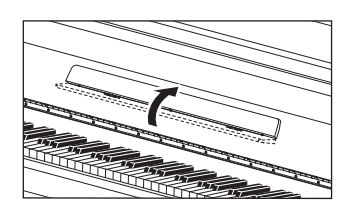

8 **Fäll ut lockets vikta kant med båda händer och stäng det försiktigt.** 

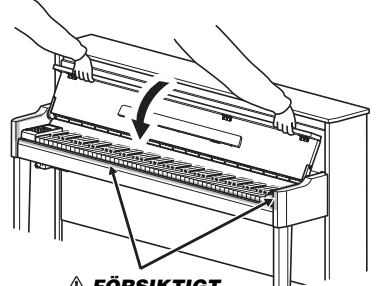

*FÖRSIKTIGT* **Akta så att du inte klämmer fingrarna mellan locket och instrumentet.** 

### <span id="page-10-0"></span>Använda pedalerna

Instrumentet har tre pedaler som ger ett antal typiska effekter samma som pedalerna på ett akustiskt piano ger.

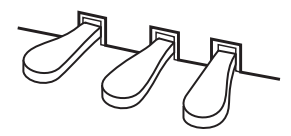

### Dämparpedal (höger)

Tonerna får en längre utklingningstid när denna pedal trampas ned. Om du släpper upp pedalen upphör (dämpas) all utklingning för spelade toner. Med pedalens "halvpedalsfunktion" kan du skapa mer eller mindre tydliga utklingningseffekter beroende på hur djupt du trampar pedalen.

### <span id="page-10-4"></span>z **Halvpedalsfunktion**

Med den här funktionen kan du variera utklingningens längd genom att trampa ned pedalen mer eller mindre. Ljudet klingar längre ju längre ned du trampar pedalen. Om du till exempel trampar på dämparpedalen och alla toner du spelar får en grumlig klang med för lång utklingning, kan du släppa upp pedalen halvvägs för att få en renare ljudbild.

### <span id="page-10-3"></span><span id="page-10-1"></span>● Ställa in Half Pedal Point:

Håll [PIANO/VOICE]-knappen nedtryckt och tryck på någon av tangenterna A#5–E6. Detta styr när halvpedalseffekten tillämpas när du trampar ned dämparpedalen. Ju lägre värde, desto grundare halvpedalspunkt. Ju högre värde, desto djupare halvpedalspunkt.

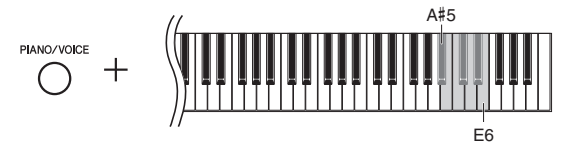

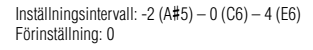

### <span id="page-10-2"></span>**Dämparpedal med GP-känslighet**

Den här särskilda pedalen har utformats för att ge förbättrad känslighet och när den trampas ned känns den mer som pedalen på en riktig flygel. Den gör det lättare att känna när pedalen har trampats ned halvvägs ("halvpedalspunkten") och att använda halvpedalseffekten än andra pedaler.

### Sostenutopedal (mitten)

Om du trampar ned denna pedal medan du håller tangenterna nedtryckta, klingar tonerna så länge som du håller pedalen nedtrampad (som om dämparpedalen hade trampats ned), men de toner som spelas därefter förlängs inte. På så sätt kan du till exempel förlänga ett ackord medan övriga toner spelas "staccato".

### Pianopedal (vänster)

Om du trampar ned denna pedal dämpas volymen något och tonernas klangfärg förändras. Detta påverkar inte de toner som spelas innan pedalen trampas ned.

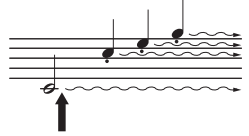

Om du trampar ned dämparpedalen får alla toner längre utklingning.

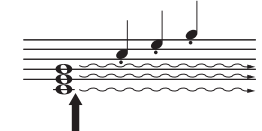

Om du trampar ned sostenutopedalen får bara de toner du håller ned just då längre utklingning.

## <span id="page-11-4"></span><span id="page-11-3"></span><span id="page-11-0"></span>Använda hörlurar (tillval)

Eftersom instrumentet har två [PHONES]-uttag kan du ansluta två par stereohörlurar av standardtyp. Om du endast använder ett par hörlurar spelar det ingen roll vilket uttag du ansluter dem till – högtalarna stängs av automatiskt.

*FÖRSIKTIGT* **För att förhindra hörselskador ska du inte lyssna på instrumentet på hög volym under en längre tid.**

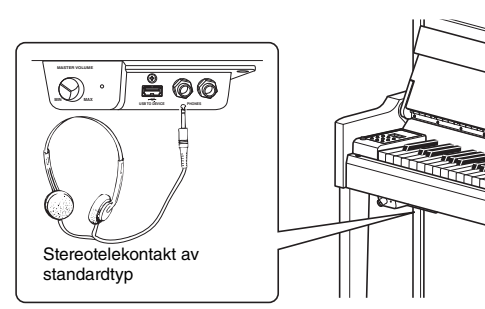

## <span id="page-11-2"></span><span id="page-11-1"></span>I.A. Control (Intelligent Acoustic Control)

Den här funktionen justerar och kontrollerar automatiskt ljudkvaliteten enligt den totala volymen för instrumentet. Den gör att både låga ljud och höga ljud hörs tydligt även om volymen är låg. Observera att I.A. Control endast påverkar ljudsignalen från instrumenthögtalarna.

### <span id="page-11-5"></span>● Slå på och av I.A. Control:

Tryck på tangenten C0 medan du håller [FUNCTION]-knappen nedtryckt (om så önskas). Förinställning: On (på)

### <span id="page-11-6"></span>z **Justera I.A. Control-djup:**

Tryck på någon av tangenterna mellan A0–D#1 medan du håller [FUNCTION]-knappen nedtryckt.

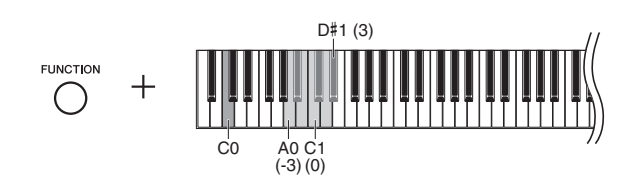

Inställningsomfång: -3 (A0) – 0 (C1) – 3 (D#1) Förinställning: 0 (C1)

Ju högre värde, desto tydligare hörs de låga och höga ljuden vid lägre volymnivåer.

# Grundläggande funktioner

# <span id="page-12-2"></span><span id="page-12-1"></span><span id="page-12-0"></span>Välja ljud (Voice)

### <span id="page-12-5"></span>z **Välja Grand Piano 1 ljudet:**

Tryck på [PIANO/VOICE]-knappen.

### z **Välja ett specifikt ljud:**

Tryck på [+] eller [-] medan du håller [PIANO/VOICE]-knappen nedtryckt.

### <span id="page-12-7"></span>**Lista över Voice**

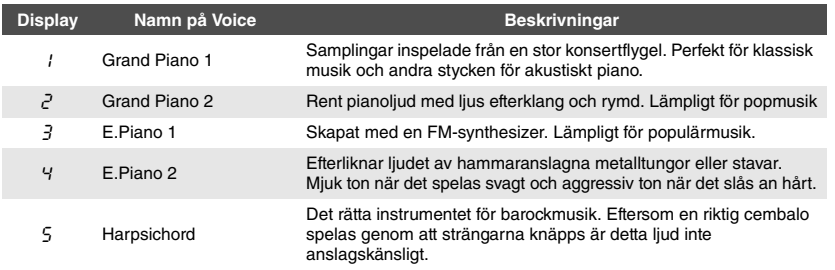

# <span id="page-12-10"></span><span id="page-12-3"></span>Lyssna på Voice-demo-Songer

Demo-Songer demonstrerar tydligt alla Voice-alternativ som instrumentet innehåller.

### <span id="page-12-4"></span>1 **Välj ett Voice-alternativ för den demo-Song som du vill lyssna på.**

### 2 **Tryck på [DEMO/SONG].**

Den demo-Song för Voice-alternativet som du valde i steg 1 startar.

### <span id="page-12-8"></span>**Ändra demo-Songen under uppspelningen:**

Tryck på [+] eller [-].

### <span id="page-12-9"></span>**Justera uppspelningstempot:**

Tryck på [TEMPO]-knappen och [+] eller [-] medan du håller [METRONOME]-knappen nedtryckt.

### $3$   $\,$  Tryck på [DEMO/SONG]-knappen för att starta uppspelningen.

### <span id="page-12-6"></span>Lista över demo-Songer

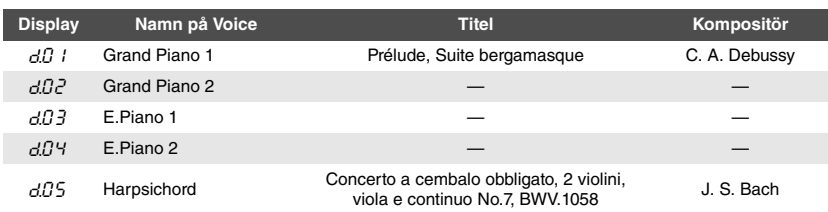

Songerna  $d\theta$  / och  $d\theta$  är omarrangerade utdrag från de ursprungliga kompositionerna. Övriga demo-Songer är originalmelodier som tillhör Yamaha (©2012 Yamaha Corporation).

**OBS!**

Du kan spela med i demo-Songerna när de spelas upp.

**OBS!**

Inga MIDI-data går ut under uppspelning av Voice-demor.

# <span id="page-13-5"></span><span id="page-13-0"></span>Använda metronom

Metronomfunktionen är bra att ha när man vill öva med ett korrekt tempo.

### <span id="page-13-1"></span>1 **Tryck på [METRONOME]-knappen för att starta metronomen.**

När metronomen ljuder, visas en punkt på höger sida av LED-displayen och lampan på metronomknappen blinkar i takt.

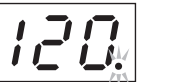

METRONOME<br>**120. Lampan för taktslag blinkar** i det aktuella tempot.

### 2 **Tryck på [METRONOME]-knappen för att stoppa metronomen.**

### <span id="page-13-11"></span><span id="page-13-7"></span><span id="page-13-2"></span>Ställa in tempo

Under operationen som beskrivs nedan kan du kontrollera tempot som visas i displayen.

### z**Öka eller minska värdet med 1:**

Tryck på [+] (eller tangenten C#5) eller [-] (eller tangenten B4) medan du håller [METRONOME]-knappen nedtryckt. Under uppspelning trycker du på [+] eller [-].

### z**Öka eller minska värdet med 10:**

Tryck på tangenten D5 eller A#4 medan du håller [METRONOME]-knappen nedtryckt.

### z **Återställa värdet till förinställningen (120):**

Tryck på tangenten C5 eller tryck på [+] och [-] samtidigt som du håller [METRONOME] knappen nedtryckt. Under uppspelning trycker du på [+] och [-] samtidigt.

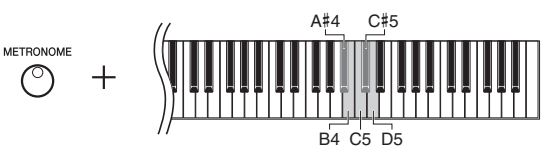

### <span id="page-13-10"></span><span id="page-13-6"></span><span id="page-13-3"></span>Välja en taktart

Tryck på någon av tangenterna C3–F3 medan [METRONOME]-knappen är nedtryckt. Det aktuella värdet visas på displayen när båda kontrollerna är nedtryckta.

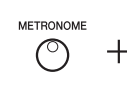

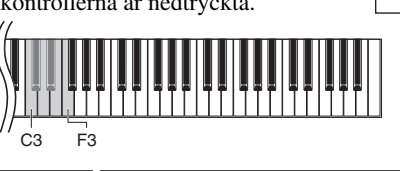

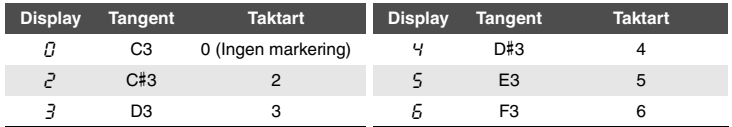

Bara det första slaget i takten markeras med ett klockljud när det ställs in till ett annat värde än 0.

### <span id="page-13-9"></span><span id="page-13-4"></span>Justera volymen på metronomen

Håll [METRONOME]-knappen nedtryckt och tryck på någon av tangenterna mellan C1 och G2 för att justera volymen. Det angivna värdet visas på displayen när båda kontrollerna är nedtryckta.

<span id="page-13-8"></span>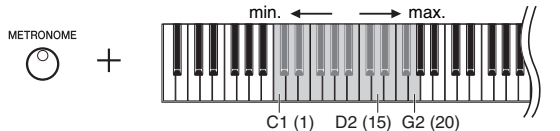

Ju högre upp på klaviaturen du trycker, desto högre blir volymen

Inställningsomfång: 5 till 500 slag per minut Förinställning: 120

### **OBS!**

Metronomens tempo återställs till förinställningen när strömmen slås av.

Förinställning: 0 (Ingen markering)

### **OBS!**

<u>רו</u><br>|-

Taktar

Metronomens taktart återställs till förinställningen när strömmen slås av.

Inställningsomfång: 1–20 Förinställning: 15

### **OBS!**

Metronomens volyminställning bibehålls även när strömmen slås av.

# <span id="page-14-5"></span><span id="page-14-3"></span><span id="page-14-0"></span>Ändra anslagskänsligheten

Du kan ställa in anslagskänsligheten (hur ljudet ska påverkas av ditt anslag).

Håll [METRONOME]-knappen nedtryckt och tryck på någon av tangenterna A6–C7. Den markerade anslagskänsligheten visas på displayen när båda kontrollerna är nedtryckta.

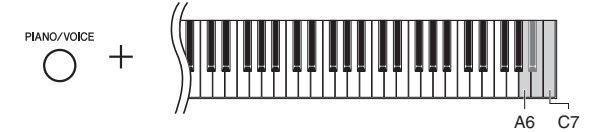

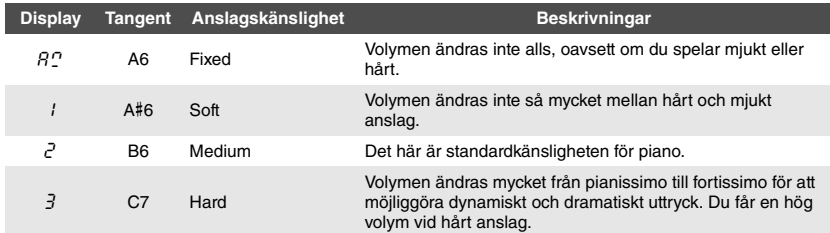

Förinställning: 2 (medium)

### **OBS!**

Anslagskänsligheten återställs till förinställningen när strömmen slås av.

### **OBS!**

Denna inställning påverkar inte klaviaturens vikt utan bara dynamiken.

## <span id="page-14-1"></span>Lägga till variationer i ljudet (reverb)

Efterklangseffekten återger en realistisk ljudatmosfär kring en flygel.

### <span id="page-14-2"></span>Slå på eller slå av reverb:

Tryck flera gånger på [REVERB]-knappen (efter behov).

<span id="page-14-4"></span>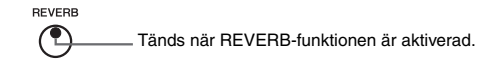

### Justera efterklangsdjupet:

Tryck på [+] eller [-] medan du håller [REVERB]-knappen nedtryckt. Det aktuella värdet visas på displayen när båda kontrollerna är nedtryckta.

 $rac{1}{\sqrt{1+\frac{1}{\sqrt{1+\frac{1}{$ 

förinställningen när strömmen slås av. **OBS!**

När du håller nere [REVERB]-knappen visas efterklangsdjupet på displayen.

Om du vill återsätta standardvärdet (2) trycker du ned [+] och [-] samtidigt medan du håller [REVERB]-knappen nedtryckt.

Inställningsomfång: 1–20 Förinställning: 2 **OBS!**

Efterklangsdjupet återställs till

# <span id="page-15-4"></span><span id="page-15-0"></span>Transponera tonhöjden i halvtoner

Du kan höja och sänka tonhöjden för hela klaviaturen i halvtonssteg och på så sätt göra det enklare att spela i svåra tonarter. Du kan dessutom enkelt anpassa klaviaturen till en sångares röstomfång eller till andra instrument. Om du till exempel anger värdet "+5" och slår an tangenten C, får du tonarten F, vilket innebär att du kan spela en melodi i C-dur men den kommer att klinga i F-dur.

### <span id="page-15-2"></span>z **Transponera nedåt:**

Tryck ner en tangent mellan F#2 (-6) och B2 (-1) medan du håller [FUNCTION]-knappen nedtryckt.

### z **Transponera uppåt:**

Tryck ned en tangent mellan C#3 (+1) och F#3 (+6) medan du håller [FUNCTION]-knappen nedtryckt.

### z **Återställa den ursprungliga tonhöjden:**

Tryck på tangenten C3 medan du håller [FUNCTION]-knappen nedtryckt.

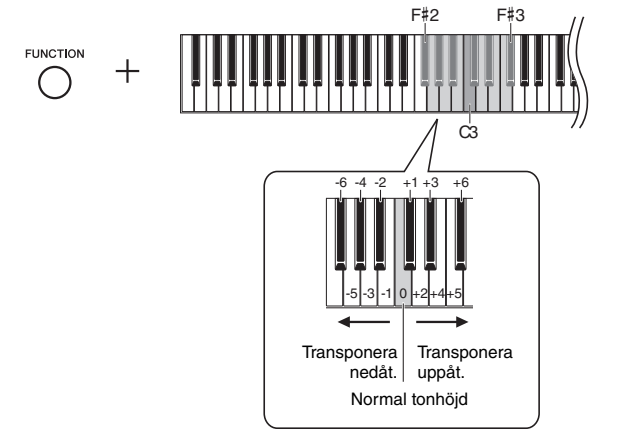

Förinställning: 0 (Normal tonhöjd) Inställningsomfång: -6 – 6

### **OBS!**

Transponeringsskalan återställs till förinställningen när strömmen slås av.

Det valda värdet visas på displayen.

# <span id="page-15-3"></span><span id="page-15-1"></span>Finstämma tonhöjden

Du kan finstämma tonhöjden för hela instrumentet. Den här funktionen är användbar när du spelar på instrumentet tillsammans med andra instrument eller inspelad musik.

Under operationen som beskrivs nedan kan du kontrollera värdet på tonhöjden som visas i displayen.

### z **Höja tonhöjden (i steg om ungefär 0,2 Hz):**

Tryck på [+] medan du håller [FUNCTION]-knappen nedtryckt. Håll båda knapparna nedtryckta för att visa den inställda tonhöjden (Hz).

### ● Sänka tonhöjden (i steg om ungefär 0,2 Hz):

Tryck på [-] medan du håller [FUNCTION]-knappen nedtryckt. Håll båda knapparna nedtryckta för att visa den inställda tonhöjden (Hz).

### z **Återställa tonhöjden:**

Tryck på [+] och [-] samtidigt medan du håller [FUNCTION]-knappen nedtryckt. Håll alla de tre knapparna nedtryckta för att visa den inställda tonhöjden (Hz).

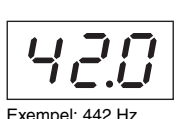

**OBS!** Stämningsvärdet behålls även om strömmen slås av.

### **Hz (Hertz):**

Den här måttenheten står för ett ljuds frekvens och anger antalet svängningar per sekund.

Inställningsomfång: 414,8-466,8 Hz (= A3) Förinställning: 440,0 Hz (= A3)

# <span id="page-16-5"></span><span id="page-16-0"></span>Ställa in skalstämningen

Du kan välja olika skalor för instrumentet. Liksvävande temperering är den numera vanligaste skalan för pianostämning. Det har emellertid förekommit flera andra skalor under historiens gång och många av dem utgör grunden för vissa musikgenrer. Med den här funktionen kan du prova på de olika stämningarna för dessa genrer.

### <span id="page-16-1"></span>Välja en skala

Tryck på någon av tangenterna C5–F#5 medan du håller [FUNCTION]-knappen nedtryckt. När du håller ned båda kontrollerna visas det aktuella värdet på displayen.

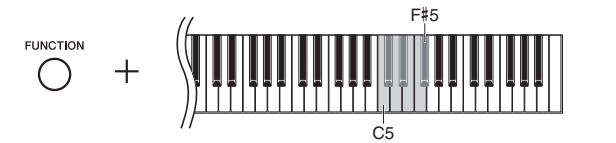

<span id="page-16-4"></span><span id="page-16-3"></span>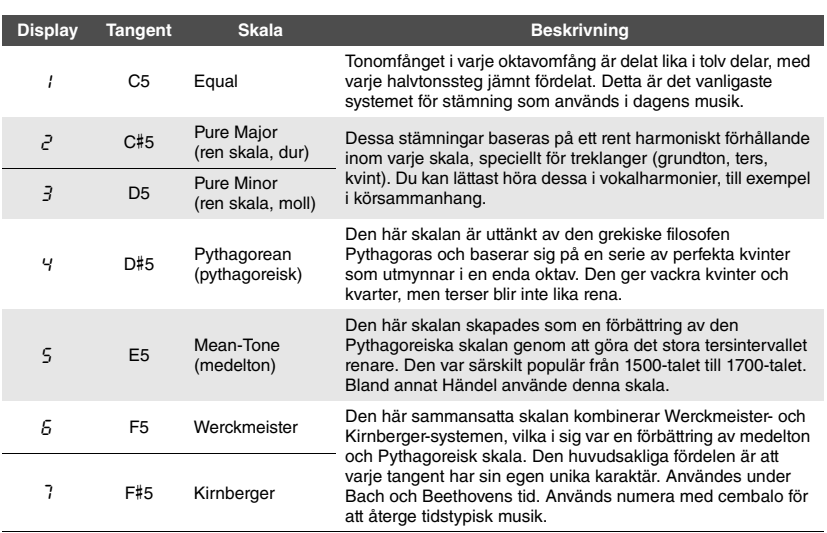

### <span id="page-16-6"></span><span id="page-16-2"></span>Välja grundton

Tryck på någon av tangenterna C4–B4 medan [FUNCTION]-knappen är nedtryckt. När du håller ned båda kontrollerna visas det aktuella värdet på displayen.

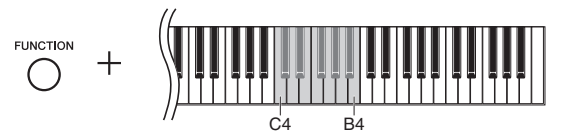

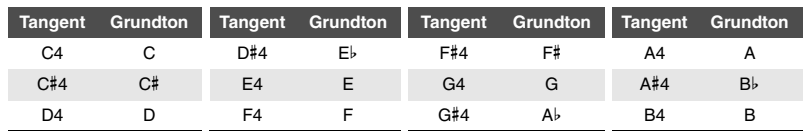

 $F^{\leftarrow}$  G  $R_{\odot}$ Exempel: F# (Följs av ett högt streck om den är höjd) G Ab (Följs av ett lågt streck om den är sänkt)

Förinställning: 1 (Equal)

### **OBS!**

Skalan återställs till förinställningen när strömmen slås av.

Förinställning: C

### **OBS!**

Grundtonen återställs till förinställningen när strömmen slås av.

# <span id="page-17-7"></span><span id="page-17-5"></span>Spela upp Songer

<span id="page-17-0"></span>Instrumentet kan spela upp Songer som finns på internminnet eller på ett USB-minne som är anslutet till [USB TO DEVICE]-uttaget. Det finns två sorters Songer som kan spelas upp: MIDI-Songer och ljud-Songer.

### <span id="page-17-4"></span>**MIDI-Songer och ljud-Songer**

En MIDI-Song innehåller data om ett klaviaturframförande (som vilka tangenter du spelade och hur hårt du spelade på dem) och är inte en uppspelning av själva ljudet. Informationen om framförandet omfattar vilka tangenter du spelade på, med vilken timing och hur hårt – precis som i ett musikstycke. Utifrån den inspelade informationen om framförandet återger tongeneratorn (på det digitala pianot, etc.) motsvarande ljud. En MIDI-Song kräver ett litet datautrymme jämfört med en ljudinspelning.

En ljud-Song är en inspelning av det framförda ljudet. Dessa data spelas in på samma sätt som förinspelade kassettband eller röstinspelningsutrustning etc. Dessa data kan spelas upp med en bärbar musikspelare etc, vilket gör det lätt att låta andra lyssna på ditt framförande.

## <span id="page-17-1"></span>Songer som är kompatibla med det här instrumentet

<span id="page-17-6"></span><span id="page-17-2"></span>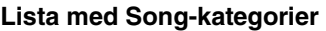

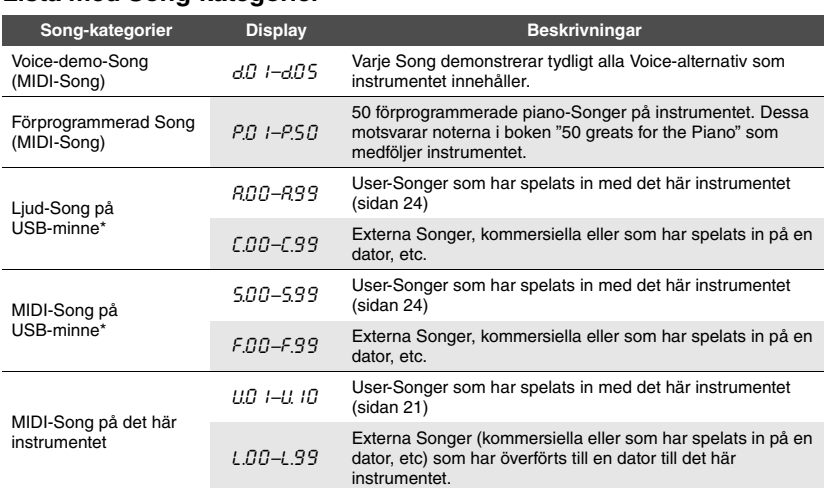

\*Visas endast när USB-minnet är anslutet.

### **Format för Song-data som kan spelas upp** ● SMF (Standard MIDI File), formaten 0 och 1

Ett av de vanligaste och allmänt kompatibla MIDI-formaten som används för att lagra sekvensdata. MIDI-Songer som spelats in på det här instrumentet sparas som SMF-format 0.

### z**WAV-format (.wav)**

Ljudfilformat som ofta används av datorer. Det här instrumentet kan spela upp 44,1 kHz/16 bitars stereo-WAV-filer. Ljud-Songer som spelats in på instrumentet sparas i detta format.

### <span id="page-17-3"></span>**User-Songer och externa Songer**

Songer som spelas in på instrumente kallas "User-Songer" medan Songer som skapats utanför instrumentet kallas "externa Songer". På USB-minnet hanteras Songer i mappen USER FILES som User-Songer medan Songer som finns på en annan plats är mappen USER FILES hanteras som externa Songer. När du spelar in en Song till USB-minnet skapas en mapp för USER FILES automatiskt och User-Songen sparas i den mappen.

## <span id="page-18-0"></span>Spela upp Songer

### **Spela upp en Song på ett USB-minne:**

Läs ["Ansluta USB-minne"](#page-22-1) [\(sidan 23\)](#page-22-1), anslut USB-minnet till [USB TO DEVICE]-uttaget och följ instruktionerna nedan.

### 1 **Tryck på [+] eller [-] till den önskade Song-kategorin visas på displayen medan du håller [DEMO/SONG]-knappen nedtryckt.**

Mer information om Song-kategorier finns på [sidan 18.](#page-17-2)

### 2 **Tryck på [+]- eller [-]-knappen för att välja en Song.**

● När ett specifikt Song-nummer (som  $P.B$  / och  $UB$  /) är valt: Enbart den valda Songen spelas upp.

### <span id="page-18-3"></span>z **När "\***.rd**" eller "\***.AL**" är vald:**

\*. $\tau$ d ... Spelar upp Songer av den här typen kontinuerligt i slumpmässig ordning.  $*HL$  ... Spelar upp Songer av den här typen kontinuerligt i följd. Asterisken (\*) indikerar benämningarna "P", "A", "S" eller "U" i displayen.

<span id="page-18-1"></span>Mer information finns på [sidan 18](#page-17-2).

### $3$   $\,$  Tryck på [PLAY/STOP]-knappen för att starta uppspelningen.

Under uppspelningen visas det aktuella taktnumret (för MIDI-Songer) som spelas upp eller uppspelningstiden (för ljud-Songer) på displayen.

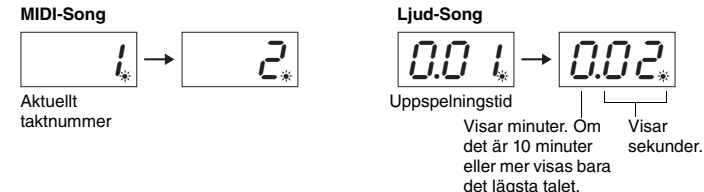

Du kan spela med i Songen när den spelas upp. Du kan även ändra Voice för klaviaturframförandet.

### **Justera tempot (MIDI-Songer)**

Tryck på [+] eller [-] medan du håller [METRONOME]-knappen nedtryckt. Om du vill återställa tempot trycker du ned [+] och [-] samtidigt medan du håller [METRONOME]-knappen nedtryckt. Mer information finns på [sidan 14](#page-13-2).

### <span id="page-18-4"></span><span id="page-18-2"></span>**Justera volymen (bara för ljud-Songer)**

Instrumentets volymnivå kan vara helt annorlunda än volymnivån på en ljud-Song som finnas att köpa i handeln eller som har spelats in på en annan enhet. Om du vill justera volymen på en ljud-Song trycker du på en av tangenterna C1–G2 medan du håller ned [DEMO/SONG]-knappen.

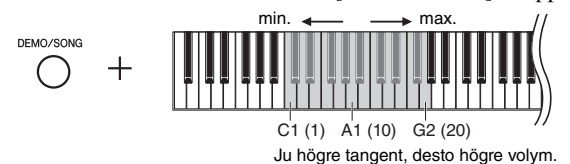

### **Spola tillbaka/framåt**

Tryck på [-] eller [+] under uppspelningen om du vill förflytta dig fram och tillbaka genom takterna.

### **Tillbaka till överst på sidan med Songer**

Tryck på [-] eller [+] under uppspelningen om du vill tillbaka till överst på sidan med Songer.

### **OBS!**

Song-indikatorer som "F.OO" och  $T$  $\tilde{H}$  $T$ " kanske inte syns med en gång beroende på antalet mappar i USB-minnet.

### **OBS!**

Metronomen kan användas under uppspelning. Den stoppas automatiskt när uppspelningen stoppas.

### **OBS!**

När MIDI-Songer med ljud som är inkompatibla med det här instrumentet (till exempel XG- och GM-Songer) spelas upp, kanske ljuden inte låter som avsett i originalet. Dessutom kan Song-data från  $M\ddot{D}$ I-kanalerna  $3-16$  inte spelas upp eftersom instrumentet bara kan känna igen MIDI-kanalerna 1 och 2. Det är därför som du bara ska spela upp Songer som bara har data från MIDI-kanalerna 1 – 2, som pianoframförandet har tilldelats.

Inställningsomfång: 1 – 20 Förinställning: 16

### 4 **Tryck på [PLAY/STOP]-knappen igen för att stoppa uppspelningen.**

Om ett speciellt Song-nummer är valt i steg 2 stoppas uppspelningen automatiskt när Songens slut nås.

### <span id="page-19-2"></span><span id="page-19-1"></span><span id="page-19-0"></span>**Ställa in teckenkod**

Om Songen inte kan startas måste du kanske välja en lämplig teckenkod från följande två inställningar.

### $\bullet$  Internationell

För att spela Songer med namn som använder det västerländska alfabeter (inklusive å, ä, ö och diakritiska tecken). För att spela det här slår du på strömmen medan du håller ned tangenterna A-1 och A#-1.

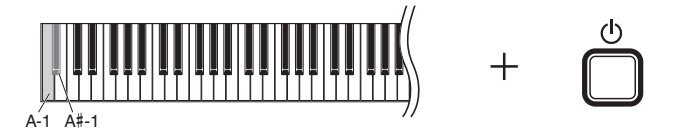

### z **Japanska**

För att spela Songer med namn som använder japanska tecken. För att spela det här slår du på strömmen medan du håller ned tangenterna A-1 och B-1.

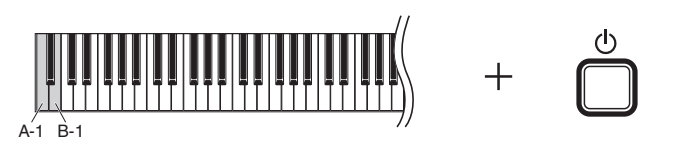

Inställningsomfång: JA (japansk)/Int (internationell)

Förinställning: Int

# Spela in ditt framförande

<span id="page-20-0"></span>Med det här instrumentet kan du spela in ditt framförande genom att använda en av följande två metoder. Det inspelade utförandet kan spelas upp som en User-Song.

### <span id="page-20-2"></span>z **MIDI-inspelning**

Med den här metoden spelas dina klaviaturframförande in och sparas på instrumentet eller USB-minnet som en MIDI-Song (via SMF-formatet 0). Upp till 10 Songer kan spelas in på instrumentet, trots att fler kan spelas in på USB-minnet (se nedan).

### <span id="page-20-1"></span>z **Ljudinspelning**

Med den här metoden spelas dina klaviaturframföranden in och sparas sedan på ett USM-minne som en ljud-Song med stereo-WAV-format med normal CD-kvalitet. Den sparade ljud-Songen kan överföras till och sedan spelas upp på bärbara musikspelare. Den inspelningsbara tiden varierar i enlighet med USB-minnets kapacitet.

### **När behövs USB-minne?**

MIDI-Songer kan sparas på instrumentets interna minne eller på ett USB-minne medan ljud-Songer bara kan sparas på ett USB-minne.

Förbered vid behov ett USB-minne i enlighet med "Ansluta USB-minne" [\(sidan 23\)](#page-22-1) och följ sedan instruktionerna nedan.

### 1 **Anslut ett USB-minne till [USB TO DEVICE]-uttaget.**

### $2\;$  Välj inspelningsmetod.

### z **Göra en MIDI-inspelning:**

När du håller [DEMO/SONG]-knappen nedtryckt trycker du på [+] eller [-] tills " $U^*$ \*" (för att spara data till instrumentet) eller " $\frac{1}{2}$ \*\*" (för att spara data till USB-minnet) visas på displayen.

### z **Göra en ljudinspelning:**

När du håller [DEMO/SONG]-knappen nedtryckt trycker du på [+] eller [-] tills  $"R^{\ast\ast\ast\ast}$  (för att spara data till USB-minnet) visas på displayen.

### $3$  Trvck på [+]- eller [-]-knappen för att välja ett Song-nummer.

- U.O 1–U.10 ......User-Song i instrumentet (MIDI-Song)
- 5.00–5.99 ......User-Song i USB-minnet (MIDI-Song)
- 5.00–5.99 ......User-Song i USB-minnet (Ljud-Song)

### z **När den valda Songen innehåller tidigare inspelade data:**

Du kan kontrollera det genom att titta på displayen.

### **När en Song innehåller data: När en Song inte innehåller data:**

 $UL\Omega$ ,  $l$  ,  $|Ll\Omega|$  ,  $l$ 

$$
\overline{L\hspace{-0.05cm}\downarrow\hspace{-0.05cm} \overline{L\hspace{-0.05cm}\downarrow\hspace{-0.05cm} \overline{
$$

Tre punkter lyser. Tre punkten till vänster lyser.

### **Meddelande**

*Meddelande* **När den valda Songen innehåller data är det viktigt att komma ihåg att befintliga data kommer att tas bort om du spelar in nya data.** 

4 **Välj en Voice [\(sidan 13\)](#page-12-2) och andra parametrar som Takt ([sidan 14\)](#page-13-3) och Reverb [\(sidan 15\)](#page-14-1) för inspelning.** 

### **OBS!**

Inspelningsläget kan inte startas i följande situationer.

- Under Song-uppspelning ([sidan 18\)](#page-17-0)
- Under filoperationer (sidan 23)

### **När du hoppar över steg 1 till 4 med en oinspelad Song vald:**

När du trycker ned [RECORD]-knappen väljs den lägst numrerade Songen (av de som inte innehåller några data) som

- målet för inspelningen. Om "C.\*\*" är vald och [RECORD] knappen hålls nedtrycks väljs " $A^{***}$ (ljud-Song i USB-minnet).
- $0m$  " $F^{***}$ , "L.\*\*", " $P^{***}$ , eller "d.\*\*" är valda och [RECORD]-knappen hålls nedtryckt väljs "U.\*\*" (MIDI-Song i internminne). Om det inte finns någon tom User-Song kommer "U.O. 1." att vara målet för inspelningen.

### **Använda metronomen**

Du kan använda metronomen när du spelar in, men metronomljudet spelas inte in.

## <span id="page-21-0"></span>5 **Tryck på [RECORD]-knappen för att aktivera inspelningsläget.**

[RECORD]-lampan tänds och lampan för [PLAY/STOP]-lampan i aktuellt tempo.

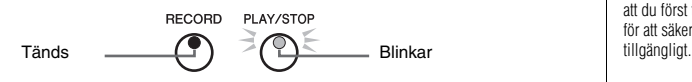

Tryck på [RECORD]-knappen igen om du vill lämna inspelningsläget.

### 6 **Starta inspelningen.**

### $\bullet$  Med MIDI-inspelning:

Spela på klaviaturen eller tryck på [PLAY/STOP]-knappen för att starta inspelningen. Medan du spelar in visas det aktuella taktnumret på displayen.

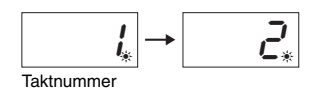

### $\bullet$  Med liudinspelning:

Tryck på [PLAY/STOP]-knappen för att starta uppspelningen. Medan du spelar in visas den aktuella tiden på displayen.

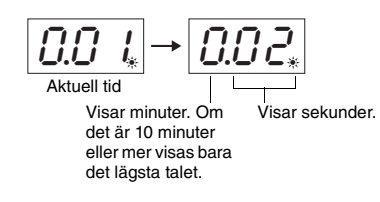

### <span id="page-21-1"></span>7 **Tryck på [RECORD]- eller [PLAY/STOP]-knappen för att stoppa inspelningen.**

Streck visas i rad på displayen för att ange att inspelade data sparas. Efter att data har sparats visas meddelandet " $\epsilon \theta$ " i tre sekunder och följs av Song-numret, vilket indikerar att inspelningsläget är inaktiverat.

### **Meddelande**

*Meddelande* **Om streck visas i rad på displayen ska du aldrig slå av strömmen eller koppla från USB-minnet. Om du gör det kan alla Song-data på instrumentet komma att tas bort, även de externa Songerna ([sidan 18\)](#page-17-2).** 

### 8 **Tryck på [PLAY/STOP] för att höra den inspelade Songen.**

Tryck på [PLAY/STOP]-knappen igen för att stoppa uppspelningen.

### **Ta bort en Song-fil**

Se [sidan 25](#page-24-0) om du vill ta bort den inspelade Songen.

### **Om minnet börjar att ta slut:**

Ett " $\mathcal{E} \cap P$ "-meddelande visas i displayen efter att du ha tryckt på [RECORD]-knappen. Du kan börja spela in, men minnet kan bli fullt under inspelningen. Vi rekommenderar att du först tar bort onödiga filer ([sidan 25](#page-24-0)) för att säkerställa att tillräckligt minne finns

**OBS!** Vid ljudinspelning spelas även ljudsignalen från AUX IN-uttaget in.

# <span id="page-22-6"></span>Använda USB-minne

<span id="page-22-0"></span>Instrumentet har flera funktioner som hanterar Song-filer vilka listas nedan.

- z **Formatera ett USB-minne**
- z **Kopiera en USER MIDI-fil från instrumentet till USB-minne**
- $\bullet$  Ta bort Song-fil från instrumentet eller från USB-minne

# <span id="page-22-3"></span><span id="page-22-1"></span>Ansluta USB-minne

### <span id="page-22-5"></span><span id="page-22-2"></span>**Försiktighetsåtgärder vid användning av [USB TO DEVICE]-uttaget**

Instrumentet har ett inbyggt [USB TO DEVICE]-uttag. Se till att hantera USB-minnet med försiktighet när du ansluter den till uttaget. Följ noga försiktighetsåtgärderna nedan.

### **OBS!**

Mer information om hur du använder USB-minne finns i USB-minnets separata bruksanvisning.

### <span id="page-22-4"></span>**Kompatibla USB-minnen**

Det är inte säkert att instrumentet är kompatibelt med alla typer av USB-minnen. Yamaha kan inte garantera att USB-minnen som du köper fungerar. Gå in på följande webbplats innan du köper ett USB-minne för användning med detta instrument: http://download.yamaha.com/

### **OBS!**

Andra USB-enheter, till exempel datortangentbord eller mus, kan inte användas.

### **Ansluta USB-minne**

När du ansluter ett USB-minne till [USB TO DEVICE] uttaget bör du kontrollera att enhetens kontakt passar och att du ansluter den åt rätt håll.

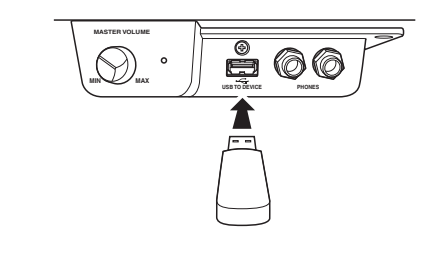

*Meddelande* **• Använd en USB-kabel som är högst 3 meter lång. • Instrumentet stödjer USB 1.1-standarden, men du kan ansluta och använda en USB 2.0-enhet tillsammans med instrumentet. Observera att överföringshastigheten** 

**blir densamma som för USB 1.1.**

### **Använda USB-minne**

Genom att ansluta instrumentet till ett USB-minne kan du spara data som du har skapat till det anslutna USB-minnet och även läsa data från minnet.

**OBS!**

situationer.

([sidan 18](#page-17-0)) • Inspelningsläge ([sidan 21](#page-20-0))

### **Antalet möjliga USB-minnen som kan användas**

Bara ett USB-minne kan anslutas till [USB TO DEVICE] uttaget.

### **Formatera ett USB-minne**

När du ansluter ett USB-minne kan du bli uppmanad att formatera enheten. Genomför i så fall en formatering [\(sidan 24](#page-23-0)).

### **Meddelande**

*Meddelande* **Alla tidigare data skrivs över vid formatering. Kontrollera att det medium du formaterar inte innehåller viktiga data.**

### **Skydda dina data (skrivskydda)**

Använd det skrivskydd som finns på USB-minnet för att förhindra att viktiga data raderas av misstag. Se till att inaktivera skrivskyddet om du ska spara data till ett USB-minne.

### **Ansluta/ta bort USB-minne**

Kontrollera att instrumentet inte använder data (till exempel när data sparas, kopieras och tas bort eller under formatering) innan du tar bort USB-minnet från [USB TO DEVICE]-uttaget.

*Meddelande* **Undvik att koppla in och koppla från USB-minnet för ofta. Det kan göra att instrumentet låser sig. När instrumentet använder enheten (till exempel när data sparas, tas bort, läses in eller formateras), eller när USB-minnet monteras (kort efter att den anslutits), ska du INTE dra ur USB-kontakten. Detta kan skada data i någon av enheterna, eller i båda.**

Filläget kan inte startas i följande

• När en Song spelas upp/har pausats

## <span id="page-23-2"></span><span id="page-23-0"></span>Formatera ett USB-minne

### **Meddelande**

*Meddelande* **En formatering kommer att ta bort alla data i USB-minnet. Spara viktiga data på en dator eller en annan lagringsenhet innan du formaterar.**

- 1 **Anslut ett USB-minne till [USB TO DEVICE]-uttaget.**
- $2$   $\,$  Håll [FUNCTION]- och [PLAY/STOP]-knappen nedtryckt och tryck  $\,$ **på [RECORD]-knappen.**

" $F_{\Omega}r$ " visas på displayen ett tag och sedan visas " $\eta$  Y". Om du vill avbryta operationen trycker du på [-].

### $3$  Tryck på [+] för att genomföra en formatering.

Streck visas i rad på displayen för att indikera att formatteringen har påbörjats. När formatteringen är klar visas " $\epsilon_{0}d$ " på displayen.

```
Meddelande
Meddelande
Om streck visas i rad på displayen ska du aldrig slå av strömmen eller koppla från 
USB-minnet.
```
**OBS!**

När du spelar in en Song (sidan 22), kopierar (nedan) eller tar bort [\(sidan 25\)](#page-24-0) visas meddelandet " $U \cap F$ " i displayen, som indikerar att USB-minnet inte har formaterats ännu. I det här fallet kan du formatera genom att fortsätta från steg 2 som beskrivs till vänster.

# <span id="page-23-1"></span>Kopiera User-Songer från instrumentet till ett USB-minne

Du kan kopiera användar-Songen i instrumentet till USB-minnet. Den kopierade Songen sparas i SMF-format 0 i mappen "USER FILES" på USB-minnet och filen får automatiskt namnet "USERSONG\*\*.MID" (\*\*: siffror).

### 1 **Anslut ett USB-minne till [USB TO DEVICE]-uttaget.**

2 **Välj den User-Song i instrumentet som du vill kopiera.**

Mer information finns på [sidan 18](#page-17-2).

3 **Håll [FUNCTION]-knappen nedtryckt och tryck på [PLAY/STOP]-knappen.**

På displayen visas " $5B<sub>u</sub>$ " ett tag och sedan visas Songens nummer (till exempel " $5.00$ ") som kopieringsmål.

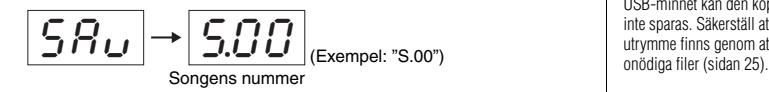

Om du vill avbryta kopieringen innan den påbörjas trycker du vilken knapp som helst förutom [PLAY/STOP]-knappen här.

### 4 **Tryck på [PLAY/STOP] för att genomföra en kopiering.**

Streck visas i rad på displayen för att indikera att kopieringen har påbörjats. När kopieringen är klar visas " $\epsilon$   $\sigma$ d" på displayen.

### **Meddelande**

*Meddelande* **När streck visas i rad på displayen ska du aldrig slå av strömmen eller koppla från USB-minnet.** 

### **OBS!**

Om någon annan Song än User-Songerna väljs i steg 2 visas " $E\overline{D}$  /" i steg 3. Gå i så fall tillbaka till steg 2.

### **OBS!**

Om det finns för lite ledigt utrymme på USB-minnet kan den kopierade Songen inte sparas. Säkerställ att tillräckligt

<span id="page-24-1"></span><span id="page-24-0"></span>En användar-Song kan tas bort.

### 1 **Anslut ett USB-minne till [USB TO DEVICE]-uttaget om det behövs.**

## 2 **Välj Songen som ska tas bort.**

Se [sidan 19](#page-18-0) för information om du väljer en Song-fil.

3 **Håll [FUNCTION]-knappen nedtryckt och tryck på [RECORD]-knappen.** 

"dEL" visas på displayen ett tag och sedan visas " $\sigma$  Y". Om du vill avbryta operationen trycker du på [-].

## 4 **Tryck på [+] för att genomföra en borttagning.**

Streck visas i rad på displayen för att ange att borttagningen genomförs. När borttagningen är klar visas "End" på displayen.

### **Meddelande**

*Meddelande* **Om streck visas i rad på displayen ska du aldrig slå av strömmen eller koppla från USB-minnet.** 

### **OBS!**

Song-uppspelning finns inte tillgänglig efter steg 3. Kontrollera Songen som ska tas bort innan du avslutar steg 3.

### **OBS!**

Operationen gäller inte för Songer som har överförts från datorn till instrumentets interna minne. Använd datorn om du vill ta bort en sådan Song.

# <span id="page-25-4"></span><span id="page-25-3"></span><span id="page-25-0"></span>Säkerhetskopiera data samt återställning

# <span id="page-25-1"></span>Säkerhetskopiera data i internminnet

Följande data, som refereras till som säkerhetskopierade data samt User-Song-data och externa Song-data, behålls även om strömmen slås av.

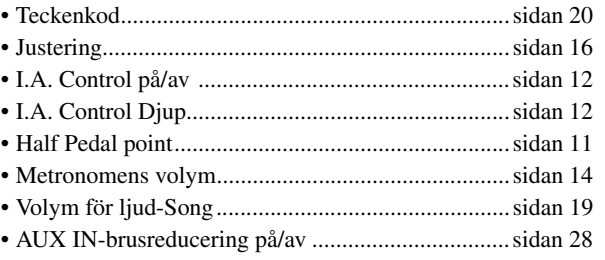

# <span id="page-25-2"></span>Återställning säkerhetskopierade data

Slå på strömmen samtidigt som du håller tangenten C7 nedtryckt. "L - " visas på displayen och sedan återställs de säkerhetskopierade data (med undantag av "Teckenkod"). Observera att User-Songer och externa Songer inte tas bort.

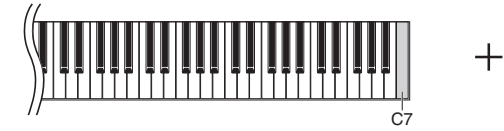

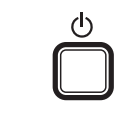

*Meddelande* **Slå inte av strömmen till instrumentet medan det återställer data i internminnet (när "**CLr**" visas på displayen).**

**OBS!** Om instrumentet inte fungerar som det ska stänger du av instrumentet och utför sedan återställningsproceduren.

# <span id="page-26-1"></span>Anslutningar

<span id="page-26-0"></span>*FÖRSIKTIGT* **Stäng av strömmen till alla komponenter innan du ansluter instrumentet till andra elektroniska komponenter. Innan du slår på eller av strömmen till alla komponenter ställer du in alla volymkontroller på lägsta nivå (0). Annars finns det risk för elstötar eller skada på komponenterna.**

### **Uttag**

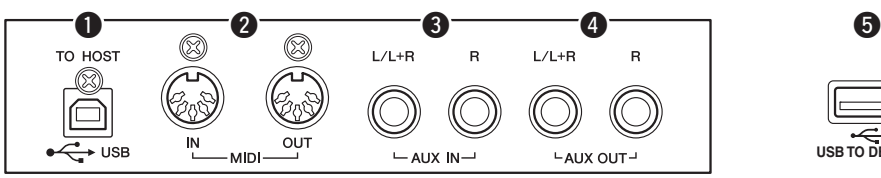

I avsnittet "[Panelkontroller och anslutningar](#page-7-4)" på [sidan 8](#page-7-4) finns information om var kontakterna sitter.

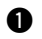

### <span id="page-26-4"></span>q **USB [TO HOST]-uttag**

Genom att ansluta en dator till uttaget kan du överföra Song-data mellan instrumentet och datorn via MIDI och utnyttja de avancerade musikprogram som finns för datorer. Mer information finns i dokumentet "Computer-related Operations".

### <span id="page-26-3"></span>**<sup>@</sup>** MIDI IN/OUT-anslutningar

Med uttagen kan du ansluta instrumentet till ett annat MIDI-instrument. Mer information finns i "[Om MIDI](#page-28-0)" på [sidan 29](#page-28-0).

### <span id="page-26-2"></span>e **AUX IN [L/L+R] [R]-uttag**

Genom att ansluta stereokablar till uttagen kan ljudet från en annan ljudanläggning återges från instrumentets högtalare.

*FÖRSIKTIGT* **När AUX IN-uttagen är anslutna till en extern enhet slår du först på strömmen till den externa enheten och därefter strömmen till instrumentet. Gör det i omvänd ordning när strömmen slås av.**

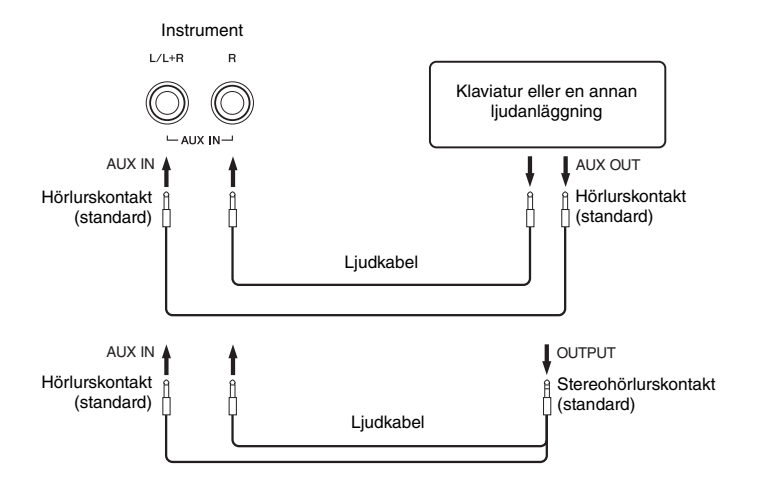

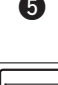

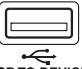

**USB TO DEVICE**

(På vänster sida på framsidan under klaviaturen)

### **OBS!**

Använd en USB-kabel av typen AB som är högst tre meter lång. USB 3.0-kablar kan inte användas.

### **OBS!**

Använd enbart AUX IN [L/L+R]-uttaget vid anslutning till en monoenhet.

### <span id="page-27-0"></span> $\bullet$  Minimerar det inkommande ljudets brus via brusreducering

Som standard klipper instrumentet av oönskat brus från det inkommande ljudet. Det kan resultera i att även annat ljud klipps av, som pianons mjuka utklingning. För att undvika detta stänger du av brusreducering vid följande operation.

Tryck på tangenten C#6 flera gånger för att sätta på eller stänga av brudreduceringen medan du håller [FUNCTION]-knappen nedtryckt.

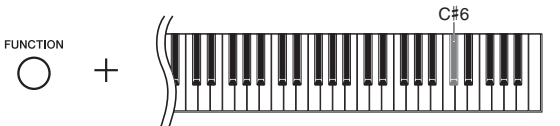

### r **AUX OUT [L/L+R] [R]-uttag**

Med dessa uttag kan du ansluta instrumentet till externa högtalarsystem om du vill spela i större lokaler och med högre volym.

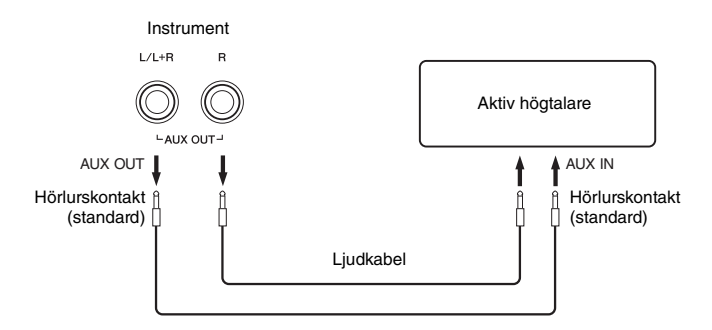

*FÖRSIKTIGT* **När AUX OUT-uttagen är anslutna till en extern enhet slår du först på strömmen till den externa enheten och därefter strömmen till instrumentet. Gör det i omvänd ordning när strömmen slås av. Innan du slår på eller av strömmen till alla komponenter ställer du in alla volymkontroller på lägsta nivå (0).**

*Meddelande* **När AUX OUT-uttagen är anslutna till en extern enhet ska du aldrig ansluta AUX IN-uttagen till den externa enhetens utgående uttag. Om du gör så kan du få återkoppling (oscillation) som kan skada båda enheterna.**

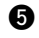

### <span id="page-27-1"></span>**<sup>6</sup>** [USB TO DEVICE]-uttag

Via det här uttaget ansluter du USB-minnet. Mer information finns i ["Ansluta](#page-22-1)  [USB-minne](#page-22-1)" på [sidan 23](#page-22-1).

Förinställning: ON (på)

**OBS!**

Använd ljudkablar och adapterkontakter utan motstånd.

### **OBS!**

Använd enbart AUX OUT [L/L+R]-uttagen vid anslutning till en monoenhet.

# <span id="page-28-5"></span>Om MIDI

<span id="page-28-0"></span>MIDI (Musical Instrument Digital Interface) är ett globalt standardformat för överföring av data för framföranden mellan elektroniska instrument. När instrument med MIDI-stöd kopplas samman med MIDI-kablar kan du skicka data med ditt framförande, och information om inställningar, mellan flera instrument. Genom att använda MIDI kan du också åstadkomma mer avancerade framföranden än vad som är möjligt med bara ett enda instrument.

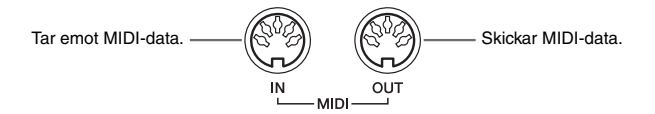

# <span id="page-28-1"></span>Exempel på MIDI-anslutning

### **OBS!**

Du behöver en särskild MIDI-kabel (extra tillbehör) för att upprätta en MIDI-anslutning.

### **OBS!**

De hanterade MIDI-meddelandena skiljer sig åt beroende på MIDI-instrumenten. Det innebär att några MIDI-meddelanden som sänds från det här instrumentet kanske inte känns igen av det separata MIDI-instrumentet. Det är därför du ska kontrollera MIDI-implementeringstabellen på varje MIDI-instrument. Instrumentets MIDI-implementeringstabell beskrivs i "MIDI Reference".

### **OBS!**

Under Song-uppspelningen sänds data enbart från kanalerna 3 – 16 via MIDI.

### **Exempel 1:**

Med anslutningen nedan kan du spela upp ljudet från en extern MIDI-tongeneratorn från instrumentets klaviatur.

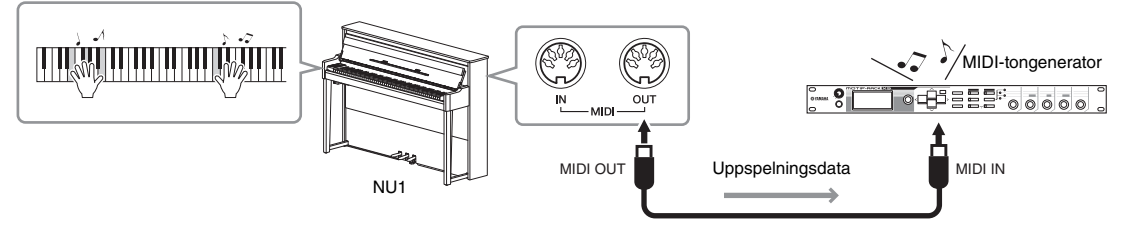

Ange den externa MIDI-tongeneratorns MIDI-mottagarkanal till "1", eftersom instrumentets MIDI-sändkanal har angetts till "1".

### **Exempel 2:**

Med anslutningen nedan kan du spela instrumentets ljud genom att spela upp en Song på en extern sequencer.

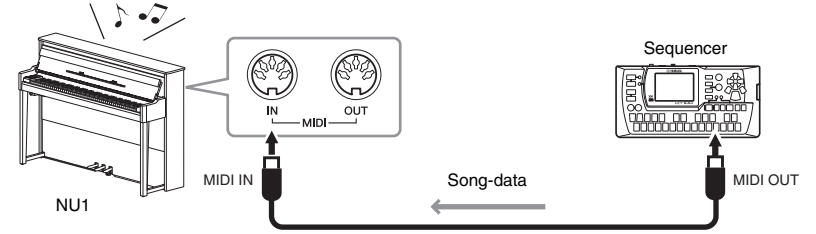

Instrumentets MIDI-mottagarkanaler kan bara anges till 1 och 2. Det är därför som data för pianodelen ska tilldelas Songens MIDI-kanaler 1 och 2.

# <span id="page-28-4"></span><span id="page-28-2"></span>Local Control på/av

I vanliga fall kontrolleras den interna tongeneratorn genom att man spelar på klaviaturen. Detta innebär att Local Control är PÅ. Om du vill använda klaviaturen endast för att kontrollera ett externt MIDI-instrument skall du inaktivera Local Control. Med denna inställning producerar instrumentet inget ljud alls, även om du spelar på klaviaturen.

### <span id="page-28-3"></span>**Aktivera eller inaktivera Local Control:**

Tryck på tangenten C6 flera gånger medan du håller [FUNCTION]-knappen nedtryckt.

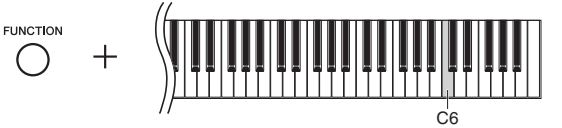

Förinställning: ON (på)

# <span id="page-29-2"></span>Meddelandelista

<span id="page-29-1"></span><span id="page-29-0"></span>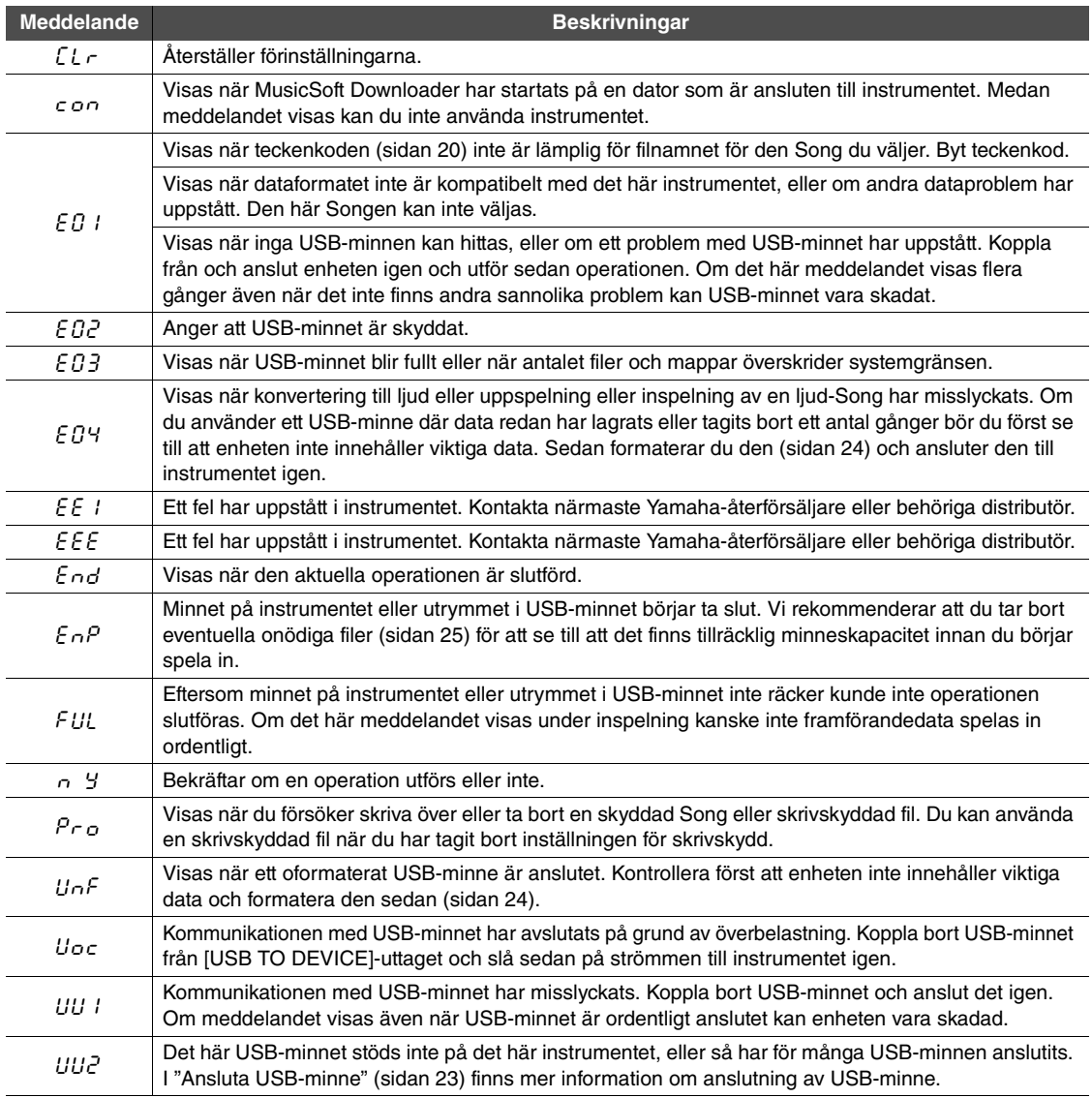

\* Medan en operation pågår (t.ex. när data sparas eller överförs) visar displayen en serie blinkande streck. \* Tryck på valfri knapp om du vill stoppa meddelandevisningen.

# Felsökning

<span id="page-30-0"></span>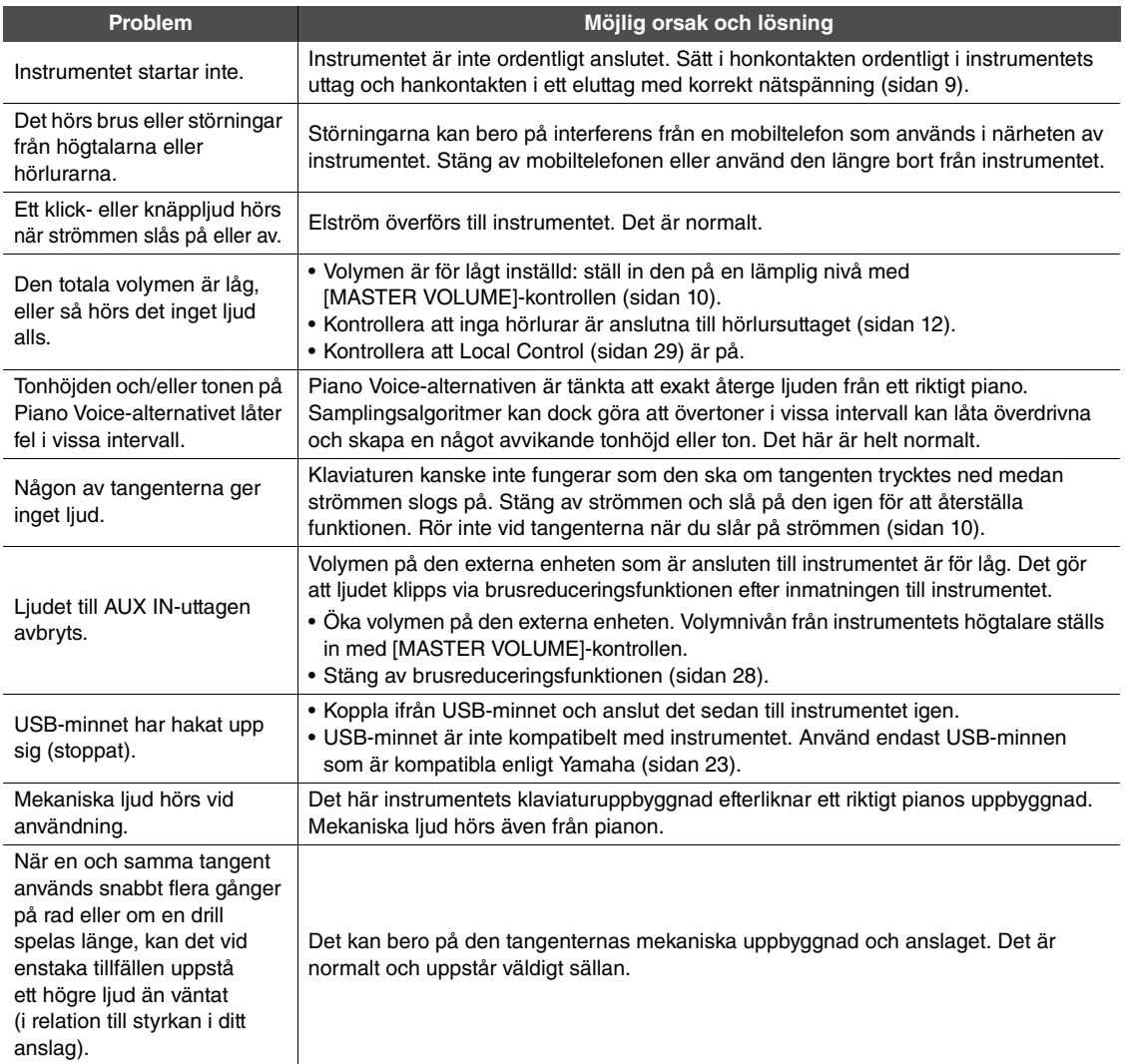

\* Du kan även använda meddelandelistan ([sidan 30](#page-29-1)) som referens.

# <span id="page-31-1"></span>Underhåll

<span id="page-31-0"></span>För att ditt instrument ska förbli i bästa skick rekommenderar vi att du utför underhållspunkterna nedan med jämna mellanrum.

### **Underhåll av instrument och pall**

Rengör instrumentet med en torr eller något fuktad mjuk trasa.

### **MEDDELANDE** *MEDDELANDE* **Använd inte thinner, lösningsmedel, rengöringsvätska eller en rengöringsduk som förpreparerats med kemikalier.**

Avlägsna damm och smuts försiktigt med en mjuk trasa. Gnid inte för hårt eftersom små smutspartiklar kan repa ytan på instrumentet. Polera ytan genom att använda polermedel för piano som säljs i butik, samt en mjuk trasa och torka instrumentets yta med den. Polera sedan med en annan trasa. Läs alltid anvisningarna för polermedlet för piano innan du använder det.

### **Underhåll av klaviatur**

Torka först av smuts med en mjuk och lätt fuktad trasa. Torka sedan igen med en torr trasa. Mot svåra fläckar på de vita tangenterna bör du använda ett rengöringsmedel för pianon (säljs separat). När du använder ett sådant rengöringsmedel måste du se till att det inte hamnar de svarta tangenterna. Kom ihåg att torka bort eventuella rester av rengöringsmedlet med en torr trasa.

### **Justering av pallens höjd**

Du kan justera pallens höjd genom att vrida handtaget. Om du vrider medsols blir pallen högre. (Handtaget förankras före leverans.)

### **Rengöring av pedalerna**

Precis som på ett akustiskt piano kan pedalerna mista sin glans med tiden. När det inträffar ska pedalerna poleras med ett medel som är avsett för pianopedaler. Läs alltid anvisningarna för medlet i fråga innan du använder det.

### **Stämning**

Till skillnad från ett akustiskt piano behöver det här instrumentet inte stämmas av en expert (tonhöjden kan dock ställas in av användaren för anpassning till andra instrument). Det beror på att digitala instrument håller alltid rätt tonhöjd. Kontakta din Yamaha-återförsäljare om du ändå skulle tycka att något verkar onormalt med klaviaturens anslag.

# <span id="page-32-1"></span>Specifikationer

<span id="page-32-0"></span>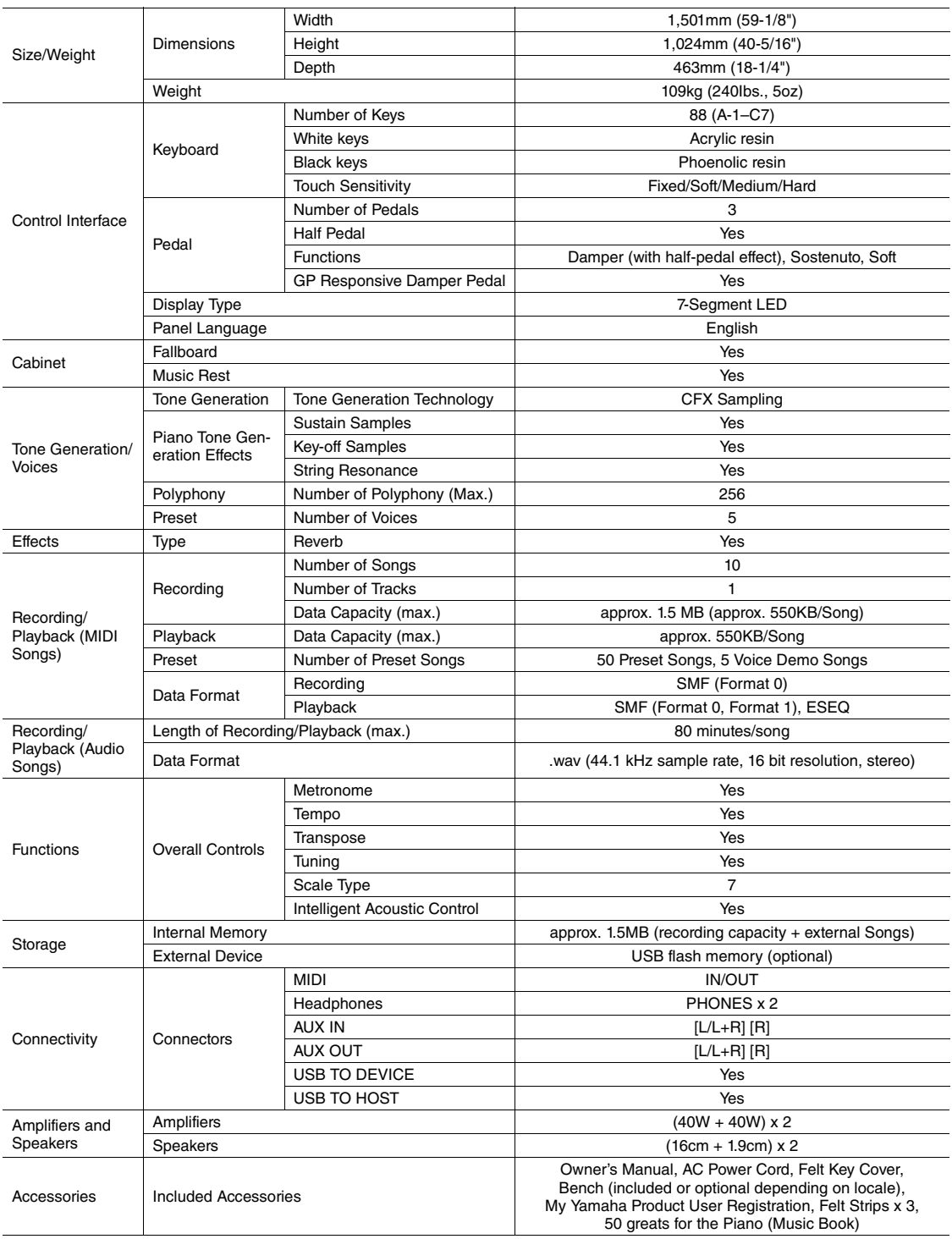

\* Specifikationer och beskrivningar i bruksanvisningen är endast avsedda som information. Yamaha Corp. förbehåller sig rätten att när<br>som helst ändra produkter eller specifikationer utan föregående meddelande. Eftersom spe variera från plats till plats ber vi dig kontrollera detta hos din Yamaha-försäljare.

### **Tillval**

Hörlurar Hörlurar HPE-160

# Register

# <span id="page-33-0"></span>A

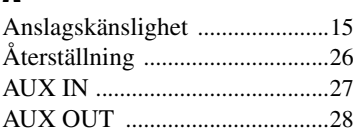

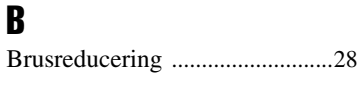

# C Computer-related Operations ......5

# D

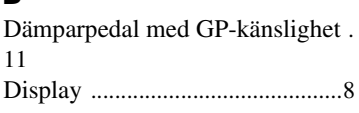

# E

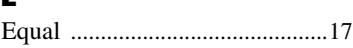

# F

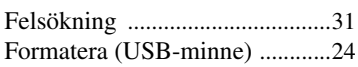

# H

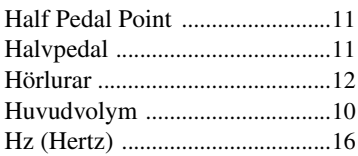

# I

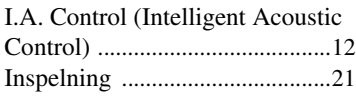

# K

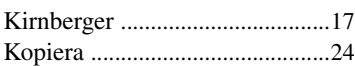

# L

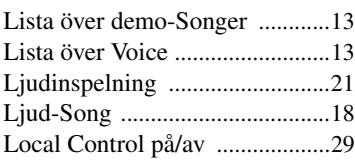

## M

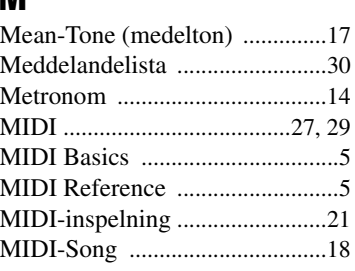

# N<br>No

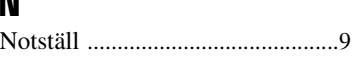

# P

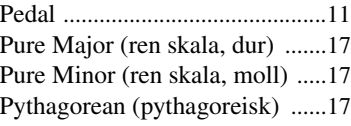

# R

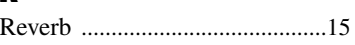

# S

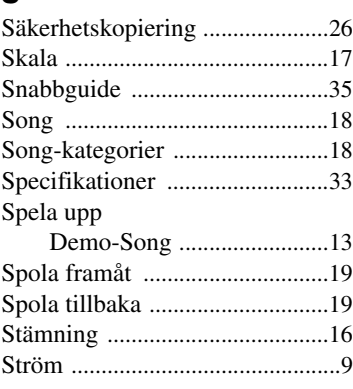

### T

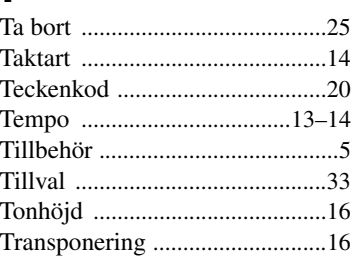

# U

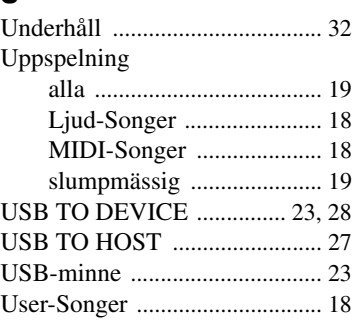

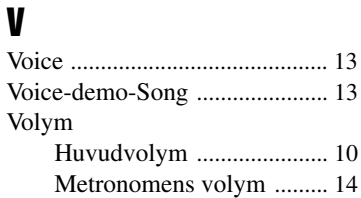

# W

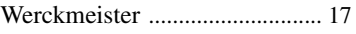

<span id="page-34-1"></span><span id="page-34-0"></span>Snabbguide Snabbguide

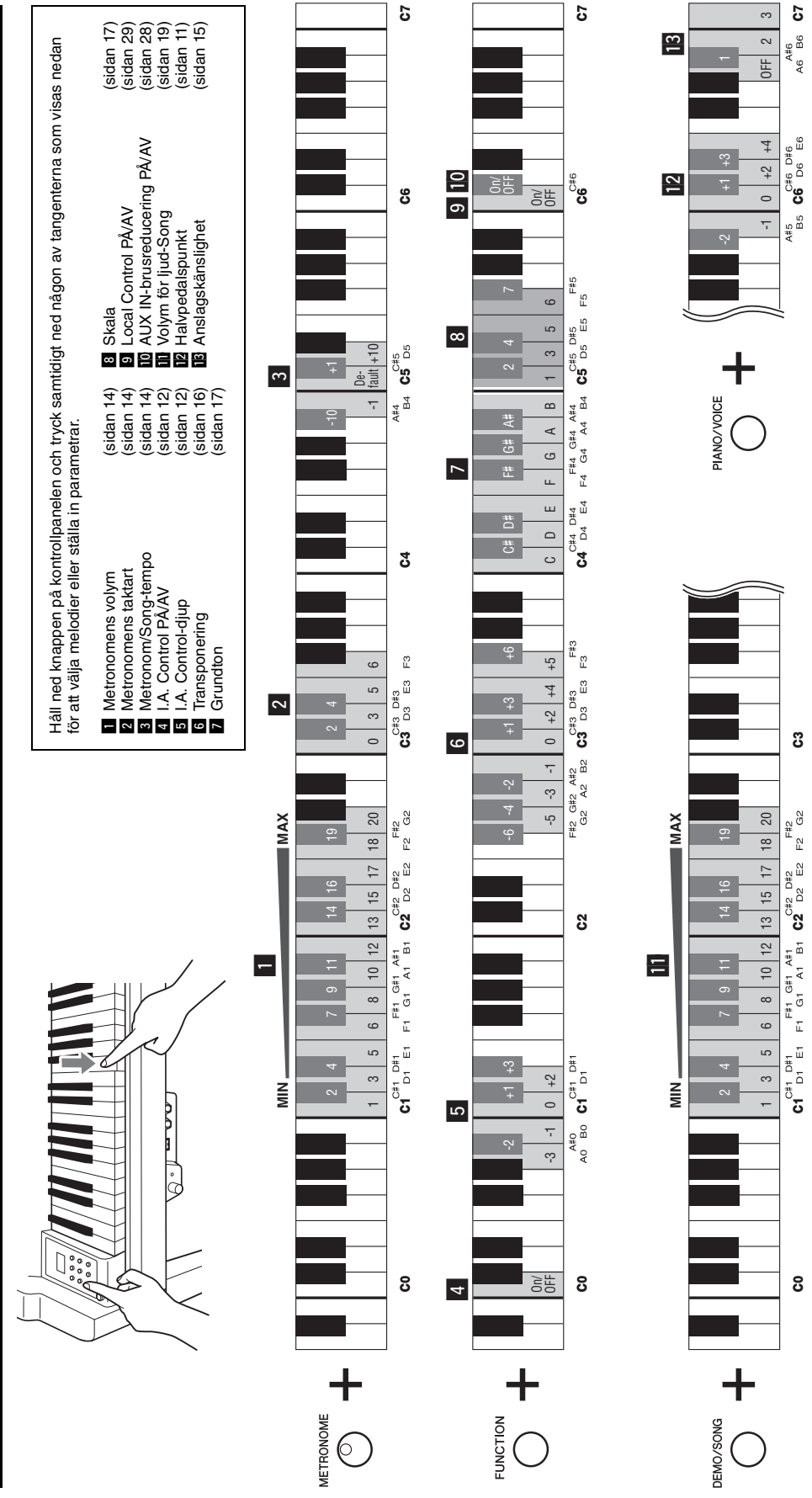

### **Информация за потребители относно събирането и изхвърлянето на старо оборудване**

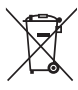

Този символ на продуктите, опаковките и/или придружаващата документация означава, че използваните електрически и електронни продукти не трябва да се изхвърлят заедно с обикновения домакински боклук. За правилно третиране, възстановяване и рециклиране на стари продукти ги предайте в съответните пунктове за събиране, в

съответствие с националното ви законодателство и Директива 2002/96/ЕО.

Изхвърляйки тези продукти по правилния начин, вие ще помогнете за запазване на ценни ресурси и за предотвратяване на потенциални негативни ефекти върху човешкото здраве и околната среда, които биха могли да възникнат при неправилно изхвърляне.

За по-подробна информация относно събирането и рециклирането на стари продукти се обърнете към вашата община, службата за събиране на отпадъци или магазина, откъдето сте закупили продуктите.

### **[За бизнес потребителите в Европейския съюз]**

Ако искате да изхвърлите електрическо и електронно оборудване, се свържете с вашия търговец или доставчик за получаване на допълнителна информация.

### **[Информация относно изхвърлянето в страни извън Европейския съюз]**

Този символ е валиден само в Европейския съюз. Ако искате да изхвърлите тези продукти, свържете се с местните власти или с вашия търговец и попитайте за правилния начин на изхвърляне.

(weee\_eu)

### Informacje dla Użytkowników odnośnie zbiórki i utylizacji starego sprzętu

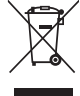

Ten symbol na sprzętach, opakowaniach i/lub dokumentach towarzyszących oznacza, że zużytego sprzętu elektrycznego i elektronicznego nie należy wyrzucać ze zwykłymi odpadami domowymi. Zgodnie z przepisami swojego kraju oraz Dyrektywami 2002/96/EC, w celu poprawnego oczyszczania, regeneracji i przetwarzania starych sprzętów, proszę oddawać je do odpowiednich punktów zbierania ww.

Prawidłowa utylizacja owych sprzętów pomaga zachowywać cenne zasoby, a także zapobiegać wszelkim potencjalnym negatywnym wpływom na zdrowie ludzi i stan środowiska, które mogłyby wyniknąć w przypadku nieprawidłowego obchodzenia się z odpadami.

W celu uzyskania dalszych informacji na temat zbiórki i przetwarzania starych sprzętów, proszę skontaktować się z lokalnym samorządem miejskim, zakładem utylizacji odpadów lub punktem sprzedaży, w którym nabyto przedmioty.

### [Dla użytkowników biznesowych w Unii Europejskiej]

W celu wyrzucenia sprzętu elektrycznego i elektronicznego, proszę skontaktować się ze swoim dilerem lub dostawcą i zasięgnąć dalszej informacii.

### [Informacje dotyczące utylizacji w krajach poza Unią Europejską]

Ten symbol obowiązuje tylko w Unii Europejskiej. W celu wyrzucenia tych przedmiotów, proszę skontaktować się ze swoimi władzami lokalnymi lub dilerem i zapytać o prawidłową metodę utylizacji.

(weee\_eu)

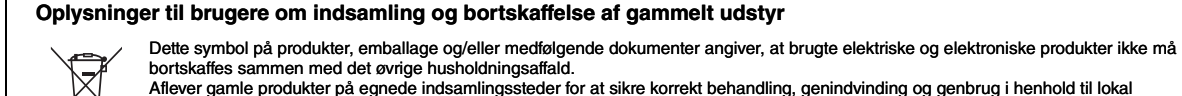

Aflever gamle produkter på egnede indsamlingssteder for at sikre korrekt behandling, genindvinding og genbrug i henhold til lokal lovgivning og direktivet 2002/96/EF.

Ved at bortskaffe disse produkter på korrekt vis er du med til at spare værdifulde ressourcer og forebygge eventuelle skadelige virkninger på menneskers helbred og miljøet, der ellers kunne opstå som følge af forkert affaldsbehandling.

Du kan få flere oplysninger om indsamling og genbrug af gamle produkter ved at kontakte dine lokale myndigheder, de kommunale renovationsmyndigheder eller den forhandler, hvor du købte produktet.

### **[For erhvervsbrugere i EU]**

Kontakt din forhandler eller leverandør for at få flere oplysninger, hvis du ønsker at bortskaffe elektrisk og/eller elektronisk udstyr.

### **[Oplysninger om bortskaffelse i lande uden for EU]**

Dette symbol har kun gyldighed i EU. Kontakt dine lokale myndigheder eller din forhandler, og spørg efter den korrekte bortskaffelsesmetode.

(weee\_eu)

### **Användarinformation, beträffande insamling och dumpning av gammal utrustning**

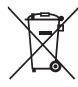

Denna symbol, som finns på produkterna, emballaget och/eller bifogade dokument talar om att de använda elektriska och elektroniska produkterna inte ska blandas med allmänt hushållsavfall.

För rätt handhavande, återställande och återvinning av gamla produkter, vänligen medtag dessa till lämpliga insamlingsplatser, i enlighet med din nationella lagstiftning och direktiven 2002/96/EC.

Genom att slänga dessa produkter på rätt sätt, kommer du att hjälpa till att rädda värdefulla resurser och förhindra möjliga negativa effekter på mänsklig hälsa och miljö, vilka i annat fall skulle kunna uppstå, p.g.a. felaktig sophantering.

För mer information om insamling och återvinning av gamla produkter, vänligen kontakta din lokala kommun, ditt sophanteringsföretag eller inköpsstället för dina varor.

[För företagare inom EU]

Om du vill göra dig av med elektrisk och elektronisk utrustning, vänligen kontakta din försäljare eller leverantör för mer information.

[Information om sophantering i andra länder utanför EU] Denna symbol gäller endast inom EU. Om du vill slänga dessa föremål, vänligen kontakta dina lokala myndigheter eller försäljare och fråga efter det korrekta sättet att slänga dem.

Пластината с името на този продукт се намира от долната страна на уреда. Серийният номер на този продукт се намира върху или близо до пластината с името. Tрябва да отбележите този сериен номер в съответните места по-долу и да запазите това ръководство като постоянен документ за вашата покупка, който да помогне за идентифицирането на продукта в случай на кражба.

### **Mодел №**

**Cериен №**

(bottom)

Produktets navneskilt findes på undersiden af enheden. Produktets serienummer findes på eller i nærheden af navneskiltet. Du skal notere dette serienummer nedenfor og gemme denne vejledning som et købsbevis og et middel til identifikation i tilfælde af tyveri.

**Modelnr.** 

**Serienr.**

(bottom)

Tabliczkę znamionową można znaleźć na spodzie instrumentu. Numer seryjny znajduje się na lub obok tabliczki znamionowej. Zapisz ten numer w miejscu poniżej i zachowaj ten podręcznik jako dowód zakupu, aby ułatwić identyfikację instrumentu w przypadku jego ewentualnej kradzieży.

### Nr modelu

Nr seryjny

(bottom)

Produktens namnetikett finns på enhetens undersida. Produktens serienummer finns på eller i närheten av namnetiketten. Du bör anteckna serienumret i utrymmet nedan och förvara den här bruksanvisningen som ett bevis på ditt köp och för att underlätta identifiering i händelse av stöld.

**Modellnummer** 

**Serienummer**

(bottom)

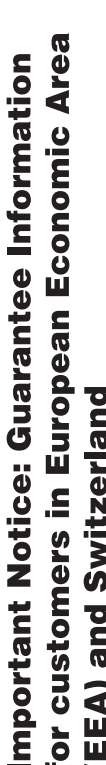

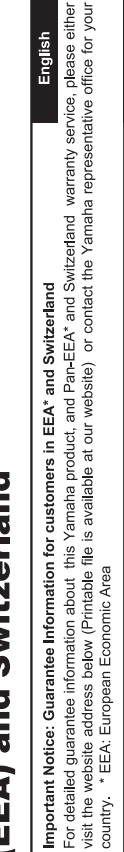

# Wichtiger Hinweis: Garantie-Information für Kunden in der EWR\* und der Schweiz

Für nähere Garantie-Information über dieses Produkt von Yamaha, sowie über den Pan-EWR\*- und Schweizer Garantieservice, besuchen Sie bitte entweder die folgend angegebene Internetadresse (eine druckfähige Version befindet sich auch auf unserer Webseite), oder wenden Sie sich an den für Ihr Land zuständigen Yamaha-Vertrieb. \*EWR: Europäischer Wirtschaftsraum

# Remarque importante: informations de garantie pour les clients de l'EEE et la Suisse

Pour des informations plus détaillées sur la garantie de ce produit Yamaha et sur le service de garantie applicable dans l'ensemble de l'EEE ainsi qu'en Suisse, consultez notre site Web à l'adresse ci-dessous (le fichier imprimable est disponible sur notre site : Espace Economique Européen Web) ou contactez directement Yamaha dans votre pays de résidence. \* EEE :

# Belangrijke mededeling: Garantie-informatie voor klanten in de EER\* en Zwitserland

Nederlands

Españo

Voor gedetailleerde garantie-informatie over dit Yamaha-product en de garantieservice in heel de EER\* en Zwitserland, gaat u de onderstaande website (u vind een afdrukbaar bestand op onze website) of neemt u contact op met de vertegenwoordiging van Yamaha in uw land. \* EER: Europese Economische Ruimte naar

# Aviso importante: información sobre la garantía para los clientes del EEE\* y Suiza

 $\overline{\omega}$ dirección web que se induye más abajo (la version del archivo para imprimir esta disponible en nuestro sitio web) o póngase en Para una información detallada sobre este producto Yamaha y sobre el soporte de garantía en la zona EEE\* y Suiza, visite contacto con el representante de Yamaha en su país. \* EEE: Espacio Económico Europeo

Per informazioni dettagliate sulla garanzia relativa a questo prodotto Yamaha e l'assistenza in garanzia nei paesi EEA\* e in Svizzera, potete consultare il sito Web all'indirizzo riportato di seguito (è disponibile il file in formato stampabile) oppure contattare taliano Avviso importante: informazioni sulla garanzia per i clienti residenti nell'EEA\* e in Svizzera l'ufficio di rappresentanza locale della Yamaha. \* EEA: Area Economica Europea

# Aviso importante: informações sobre as garantias para clientes da AEE\* e da Suíça

visite o site a seguir (o arquivo para impressão está disponível no nosso site) ou entre em contato com o escritório de representa-Para obter uma informação pormenorizada sobre este produto da Yamaha e sobre o serviço de garantia na AEE\* e na Suíça, ção da Yamaha no seu país. \* AEE: Área Econômica Européia

# Σημαντική σημείωση: Πληροφορίες εγγύησης για τους πελάτες στον ΕΟΧ\* και Ελβετία

Για λεπτομερείς πληροφορίες εγγύησης σχετικά με το παρόν προϊόν της Yamaha και την κάλυψη εγγύησης σε όλες τις χώρες του ΕΟΧ και την Ελβετία, επισκεφτείτε την παρακάτω ιστοσελίδα (Εκτυπώσιμη μορφή είναι διαθέσιμη στην ιστοσελίδα μας) ή απευθυνθείτε στην αντιπροσωπεία της Yamaha στη χώρα σας. \* ΕΟΧ: Ευρωπαϊκός Οικονομικός Χώρος

# Viktigt: Garantiinformation för kunder i EES-området\* och Schweiz

För detaljerad information om denna Yamahaprodukt samt garantiservice i hela EES-området\* och Schweiz kan du antingen besöka nedanstående webbaddress (en utskriftsvänlig fil finns på webbplatsen) eller kontakta Yamahas officiella representant ditt land. \* EES: Europeiska Ekonomiska Samarbetsområdet

# Viktig merknad: Garantiinformasjon for kunder i EØS\* og Sveits

Detaljert garantiinformasjon om dette Yamaha-produktet og garantiservice for hele EØS-området\* og Sveits kan fås enten ved å besøke nettadressen nedenfor (utskriftsversjon finnes på våre nettsider) eller kontakte kontakte Yamaha-kontoret i landet der du bor \*EØS: Det europeiske økonomiske samarbeidsområdet

# Vigtig oplysning: Garantioplysninger til kunder i EØO\* og Schweiz

De kan finde detaljerede garantioplysninger om dette Yamaha-produkt og den fælles garantiserviceordning for EØO\* (og Schweiz) ved at besøge det websted, der er angivet nedenfor (der findes en fil, som kan udskrives, på vores websted), eller ved at kontakte Yamahas nationale repræsentationskontor i det land, hvor De bor \* EØO: Det Europæiske Økonomiske Område

rämän Yamaha-tuotteen sekä ETA-alueen ja Sveitsin takuuta koskevat yksityiskohtaiset tiedot saatte alla olevasta nettiosoit-Suomi teesta. (Tulostettava tiedosto saatavissa sivustollamme.) Voitte myös ottaa yhteyttä paikalliseen Yamaha-edustajaan Tärkeä ilmoitus: Takuutiedot Euroopan talousalueen (ETA)\* ja Sveitsin asiakkaille ETA: Euroopan talousalue

# Ważne: Warunki gwarancyjne obowiązujące w EOG\* i Szwajcarii

Deutsch

Szwajcarii, należy odwiedzić wskazaną poniżej stronę internetową (Plik gotowy do wydruku znajduje się na naszej stronie internetowej) Aby dowiedzieć się więcej na temat warunków gwarancyjnych tego produktu firmy Yamaha i serwisu gwarancyjnego w całym EOG\* lub skontaktować się z przedstawicielstwem firmy Yamaha w swoim kraju. \* EOG — Europejski Obszar Gospodarczy

# Důležité oznámení: Záruční informace pro zákazníky v EHS\* a ve Švýcarsku

Français

Česky

Polski

Podrobné záruční informace o tomto produktu Yamaha a záručním servisu v celém EHS\* a ve Švýcarsku naleznete na níže<br>uvedené webové adrese (soubor k tisku je dostupný na našich webových stránkách) nebo se můžete obrátit na Yamaha ve své zemi \* EHS: Evropský hospodářský prostor

# Fontos figyelmeztetés: Garancia-információk az EGT\* területén és Svájcban élő vásárlók számára

A jelen Yamaha termékre vonatkozó részletes garancia-információk, valamint az EGT\*-re és Svájcra kiterjedő garanciális szolgáltatás tekintetében keresse fel webhelyünket az alábbi címen (a webhelyen nyomtatható fájlt is talál), vagy pedig lépjen **Magyar** kapcsolatba az országában működő Yamaha képviseleti irodával. \* EGT: Európai Gazdasági Térség

# Oluline märkus: Garantiiteave Euroopa Majanduspiirkonna (EMP)\* ja Šveitsi klientidele

Eesti keel

Latviešu

Täpsema teabe saamiseks selle Yamaha toote garantii ning kogu Euroopa Majanduspiirkonna ja Šveitsi garantiiteeninduse kohta.<br>Külastage palun veebisaiti alljärgneval aadressil (meie saidil on saadaval prinditav fall) või p esinduse poole. \* EMP: Euroopa Majanduspiirkond

# Svarīgs paziņojums: garantijas informācija klientiem EEZ\* un Šveicē

apmeklējiet zemāk norādīto tīmekļa vietnes adresi (tīmekļa vietnē ir pieejams drukājams fails) vai sazinieties ar jūsu valsti Lai saŋemtu detalizētu garantijas informāciju par šo Yamaha produktu, kā arī garantijas apkalpošanu EEZ\* un Šveicē, lūdzu, apkalpojošo Yamaha pārstāvniecību. \* EEZ: Eiropas Ekonomikas zona

# Dėmesio: informacija dėl garantijos pirkėjams EEE\* ir Šveicarijoje

Português

Ελληνικά

Jei reikia išsamios informacijos apie šį "Yamaha" produktą ir jo techninę priežiūrą visoje EEE\* ir Šveicarijoje, apsilankykite mūsų svetainėje toliau nurodytu adresu (svetainėje yra spausdintinas failas) arba kreipkitės į "Yamaha" atstovybę savo šaliai. "EEE - Europos ekonominė erdvė

Lietuvių kalba

Slovenčina

# Dôležité upozornenie: Informácie o záruke pre zákazníkov v EHP\* a Švajčiarsku

Podrobné informácie o záruke týkajúce sa tohto produktu od spoločnosti Yamaha a garančnom servise v EHP\* a Švajčiarsku nájdete na webovej stránke uvedenej nižšie (na našej webovej stránke je k dispozícii súbor na tlač) alebo sa obrátte na zástupcu spoločnosti Yamaha vo svojej krajine. \* EHP: Európsky hospodársky priestor

# Pomembno obvestilo: Informacije o garanciji za kupce v EGP\* in Švici

Svenska

**Norsk** 

Dansk

spletno mesto, ki je navedeno spodaj (natisljiva datoteka je na voljo na našem spletnem mestu), ali se obrnite na Yamahinega Za podrobnejše informacije o tem Yamahinem izdelku ter garancijskem servisu v celotnem EGP in Švici, obiščite predstavnika v svoji državi. \* EGP: Evropski gospodarski prostor

# Важно съобщение: Информация за гаранцията за клиенти в ЕИП\* и Швейцария

Български език

Slovenščina

Limba română

За подробна информация за гаранцията за този продукт на Yamaha и гаранционното обслужване в паневропейската зона на<br>ЕИП\* и Швейцария или посетете посочения по-долу уеб сайт (на нашия уеб сайт има файл за печат), или се св представителния офис на Yamaha във вашата страна. \* ЕИП: Европейско икономическо пространство

# Notificare importantă: Informații despre garanție pentru clienții din SEE\* și Elveția

Pentru informații detaliate privind acest produs Yamaha și serviciul de garanție Pan-SEE\* și Elveția, vizitați site-ul la adresa de mai jos (fișierul imprimabil este disponibil pe site-ul nostru) sau contactați biroul reprezentanței Yamaha din țara dumneavoastră<br>\* SEE: Spațiul Economic European

# http://europe.yamaha.com/warranty/

За подробности относно продуктите се свържете с най-близкия представител на Yamaha или оторизираните дистрибутори, изброени по-долу.

Kontakt den nærmeste Yamaha-repræsentant eller autoriserede distributør på nedenstående liste for at få detaljerede oplysninger om produkterne.

Aby uzyskać szczegółowe informacje na temat produktów, należy skontaktować się z najbliższym przedstawicielem firmy Yamaha lub z autoryzowanym dystrybutorem wymienionym poniżej.

Japan 430-8650 Tel: +81-53-460-2313

Kontakta närmaste Yamaha-representant eller auktoriserade distributör i listan nedan om du vill ha mer information om produkterna.

### **CANADA Yamaha Canada Music Ltd.** 135 Milner Avenue, Scarborough, Ontario, M1S 3R1, Canada Tel: 416-298-1311 **U.S.A. Yamaha Corporation of America**  6600 Orangethorpe Ave., Buena Park, Calif. 90620, U.S.A. Tel: 714-522-9011 **MEXICO Yamaha de México S.A. de C.V.** Calz. Javier Rojo Gómez #1149, Col. Guadalupe del Moral C.P. 09300, México, D.F., México Tel: 55-5804-0600 **BRAZIL Yamaha Musical do Brasil Ltda.** Rua Joaquim Floriano, 913 - 4' andar, Itaim Bibi, CEP 04534-013 Sao Paulo, SP. BRAZIL Tel: 011-3704-1377 **ARGENTINA Yamaha Music Latin America, S.A. Sucursal de Argentina** Olga Cossettini 1553, Piso 4 Norte Madero Este-C1107CEK Buenos Aires, Argentina Tel: 011-4119-7000 **PANAMA AND OTHER LATIN AMERICAN COUNTRIES/ CARIBBEAN COUNTRIES Yamaha Music Latin America, S.A.** Torre Banco General, Piso 7, Urbanización Marbella, Calle 47 y Aquilino de la Guardia, Ciudad de Panamá, Panamá Tel: +507-269-5311 **THE UNITED KINGDOM/IRELAND Yamaha Music Europe GmbH (UK)** Sherbourne Drive, Tilbrook, Milton Keynes, MK7 8BL, England Tel: 01908-366700 **GERMANY Yamaha Music Europe GmbH** Siemensstraße 22-34, 25462 Rellingen, Germany Tel: 04101-3030 **SWITZERLAND/LIECHTENSTEIN Yamaha Music Europe GmbH Branch Switzerland in Zürich** Seefeldstrasse 94, 8008 Zürich, Switzerland Tel: 044-387-8080 **AUSTRIA Yamaha Music Europe GmbH Branch Austria** Schleiergasse 20, A-1100 Wien, Austria Tel: 01-60203900 **CZECH REPUBLIC/HUNGARY/ ROMANIA/SLOVAKIA/SLOVENIA Yamaha Music Europe GmbH Branch Austria (Central Eastern Europe Office)** Schleiergasse 20, A-1100 Wien, Austria Tel: 01-602039025 **POLAND/LITHUANIA/LATVIA/ESTONIA Yamaha Music Europe GmbH Branch Sp.z o.o. Oddzial w Polsce** ul. 17 Stycznia 56, PL-02-146 Warszawa, Poland Tel: 022-500-2925 **BULGARIA Dinacord Bulgaria LTD.**  Bul.Iskarsko Schose 7 Targowski Zentar Ewropa 1528 Sofia, Bulgaria Tel: 02-978-20-25 **MALTA THE NETHERLANDS/ BELGIUM/LUXEMBOURG Yamaha Music Europe Branch Benelux** Clarissenhof 5-b, 4133 AB Vianen, The Netherlands Tel: 0347-358 040 **FRANCE Yamaha Music Europe**  7 rue Ambroise Croizat, Zone d'activités Pariest, 77183 Croissy-Beaubourg, France Tel: 01-64-61-4000 **ITALY Yamaha Music Europe GmbH, Branch Italy** Viale Italia 88, 20020 Lainate (Milano), Italy Tel: 02-935-771 **SPAIN/PORTUGAL Yamaha Music Europe GmbH Ibérica, Sucursal en España** Ctra. de la Coruna km. 17, 200, 28230 Las Rozas (Madrid), Spain Tel: 91-639-8888 **GREECE Philippos Nakas S.A. The Music House** 147 Skiathou Street, 112-55 Athens, Greece Tel: 01-228 2160 **SWEDEN Yamaha Music Europe GmbH Germany filial Scandinavia** J. A. Wettergrens Gata 1, Box 30053 S-400 43 Göteborg, Sweden Tel: 031 89 34 00 **DENMARK Yamaha Music Europe GmbH, Tyskland – filial Denmark** Generatorvej 6A, DK-2730 Herlev, Denmark Tel: 44 92 49 00 **FINLAND F-Musiikki Oy** Kluuvikatu 6, P.O. Box 260, SF-00101 Helsinki, Finland Tel: 09 618511 **NORWAY Yamaha Music Europe GmbH Germany - Norwegian Branch** Grini Næringspark 1, N-1345 Østerås, Norway Tel: 67 16 77 70 **ICELAND Skifan HF** Skeifan 17 P.O. Box 8120, IS-128 Reykjavik, Iceland Tel: 525 5000 **RUSSIA Yamaha Music (Russia)** Room 37, bld. 7, Kievskaya street, Moscow, 121059, Russia Tel: 495 626 5005 **OTHER EUROPEAN COUNTRIES Yamaha Music Europe GmbH** Siemensstraße 22-34, 25462 Rellingen, Germany Tel: +49-4101-3030 **Yamaha Corporation, Asia-Pacific Sales & Marketing Group** Nakazawa-cho 10-1, Naka-ku, Hamamatsu, Japan 430-8650 Tel: +81-53-460-2313 **TURKEY/CYPRUS Yamaha Music Europe GmbH** Siemensstraße 22-34, 25462 Rellingen, Germany Tel: 04101-3030 **OTHER COUNTRIES Yamaha Music Gulf FZE** LOB 16-513, P.O.Box 17328, Jubel Ali, Dubai, United Arab Emirates Tel: +971-4-881-5868 **THE PEOPLE'S REPUBLIC OF CHINA Yamaha Music & Electronics (China) Co.,Ltd.** 2F, Yunhedasha, 1818 Xinzha-lu, Jingan-qu, Shanghai, China Tel: 021-6247-2211 **HONG KONG Tom Lee Music Co., Ltd.** 11/F., Silvercord Tower 1, 30 Canton Road, Tsimshatsui, Kowloon, Hong Kong Tel: 2737-7688 **INDIA Yamaha Music India Pvt. Ltd.** Spazedge building, Ground Floor, Tower A, Sector 47, Gurgaon- Sohna Road, Gurgaon, Haryana, India Tel: 0124-485-3300 **INDONESIA PT. Yamaha Musik Indonesia (Distributor) PT. Nusantik** Gedung Yamaha Music Center, Jalan Jend. Gatot Subroto Kav. 4, Jakarta 12930, Indonesia Tel: 021-520-2577 **KOREA Yamaha Music Korea Ltd.** 8F, 9F, Dongsung Bldg. 158-9 Samsung-Dong, Kangnam-Gu, Seoul, Korea Tel: 02-3467-3300 **MALAYSIA Yamaha Music (Malaysia) Sdn., Bhd.** Lot 8, Jalan Perbandaran, 47301 Kelana Jaya, Petaling Jaya, Selangor, Malaysia Tel: 03-78030900 **PHILIPPINES Yupangco Music Corporation** 339 Gil J. Puyat Avenue, P.O. Box 885 MCPO, Makati, Metro Manila, Philippines Tel: 819-7551 **SINGAPORE Yamaha Music (Asia) PRIVATE LIMITED** Blk 202 Hougang Street 21, #02-00, Singapore 530202, Singapore Tel: 6747-4374 **TAIWAN Yamaha KHS Music Co., Ltd.**  3F, #6, Sec.2, Nan Jing E. Rd. Taipei. Taiwan 104, R.O.C. Tel: 02-2511-8688 **THAILAND Siam Music Yamaha Co., Ltd.** 4, 6, 15 and 16th floor, Siam Motors Building, 891/1 Rama 1 Road, Wangmai, Pathumwan, Bangkok 10330, Thailand Tel: 02-215-2622 **OTHER ASIAN COUNTRIES Yamaha Corporation, Asia-Pacific Sales & Marketing Group** Nakazawa-cho 10-1, Naka-ku, Hamamatsu, Japan 430-8650 Tel: +81-53-460-2313 **AUSTRALIA Yamaha Music Australia Pty. Ltd.** Level 1, 99 Queensbridge Street, Southbank, Victoria 3006, Australia Tel: 3-9693-5111 **NEW ZEALAND Music Works LTD** P.O.BOX 6246 Wellesley, Auckland 4680, New Zealand Tel: 9-634-0099 **COUNTRIES AND TRUST TERRITORIES IN PACIFIC OCEAN Yamaha Corporation, Asia-Pacific Sales & Marketing Group** Nakazawa-cho 10-1, Naka-ku, Hamamatsu, **NORTH AMERICA CENTRAL & SOUTH AMERICA EUROPE AFRICA MIDDLE EAST ASIA OCEANIA**

**Olimpus Music Ltd.** The Emporium, Level 3, St. Louis Street Msida MSD06

Tel: 02133-2144

### DM<sub>I2</sub>

# **& YAMAHA**

Yamaha Global Site **http://www.yamaha.com/**

Yamaha Manual Library **http://www.yamaha.co.jp/manual/**

U.R.G., Digital Musical Instruments Division © 2012 Yamaha Corporation

> Printed in Europe 202MV\*\*\*.\*-01A0

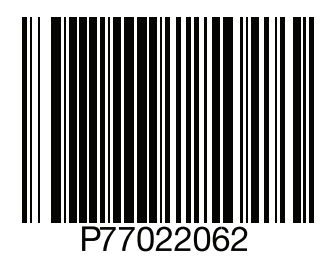